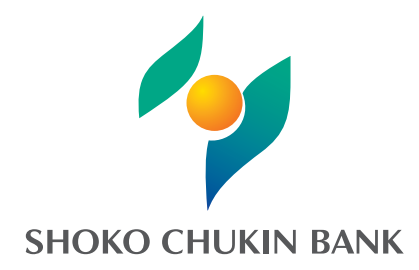

商工中金ダイレクトの最新情報は、当金庫ホームページでご確認ください。 **https://www.shokochukin.co.jp/**

2023年2月現在

商工中金ダイレクトに関するお問い合わせ

○ご契約者の方 **0120-064-056** ○上記以外の方

**0120-299-233** 平日(銀行営業日)9:00~19:00 ○ご利用時間 テレホンバンキングのご利用 平日(銀行営業日)9:00~17:00 インターネットバンキングの操作などに関するお問い合わせ

銀行休業日の翌営業日や月初の午前中、および12時台は混雑のためお電話がつながりにくい場合がござ います。大変ご迷惑をおかけしますが、時間帯を変えておかけ直しくださいますようお願いいたします。

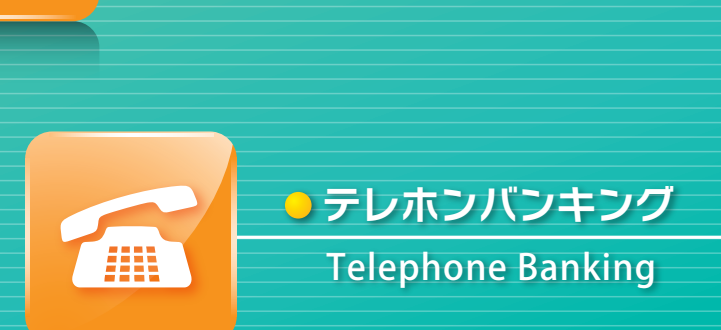

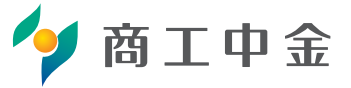

### Internet Banking **インターネットバンキング**

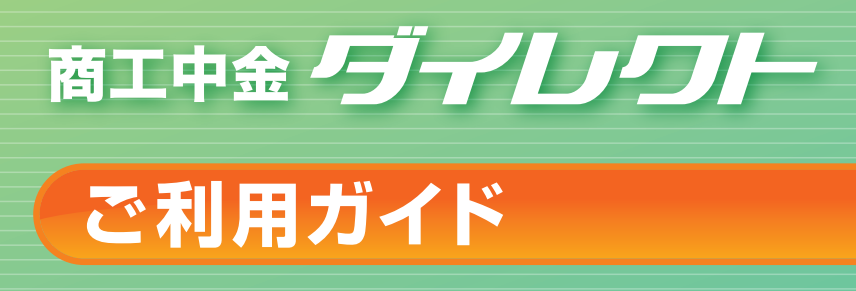

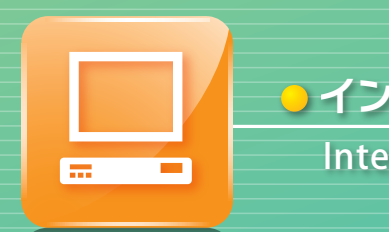

### Internet Banking(Smartphone) **インターネットバンキング(スマートフォン)**

## **CONTENTS**

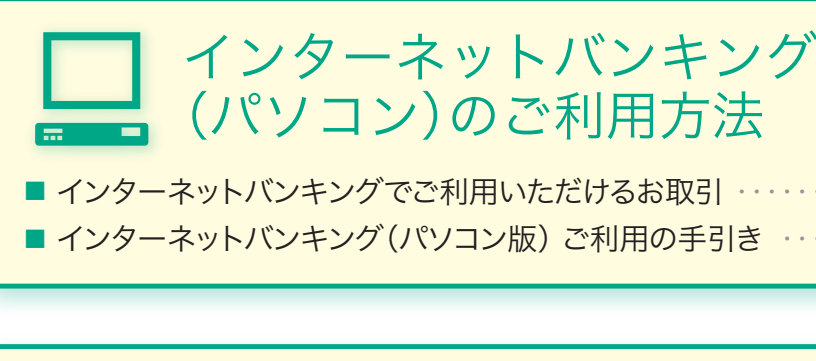

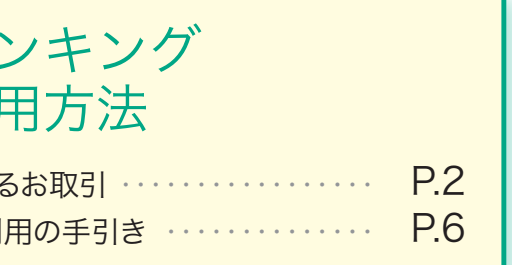

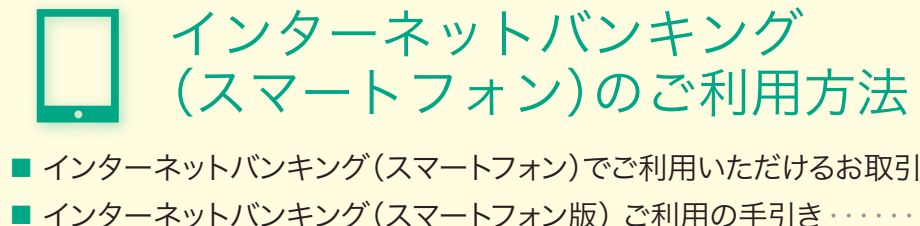

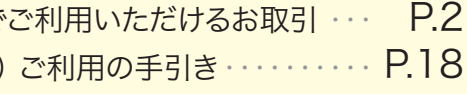

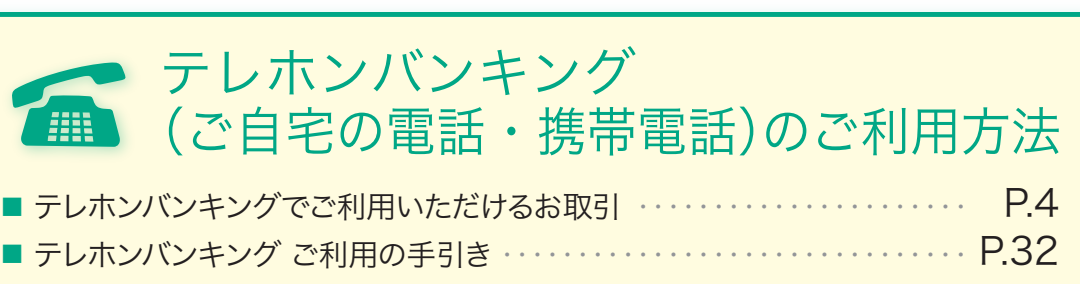

- 
- 

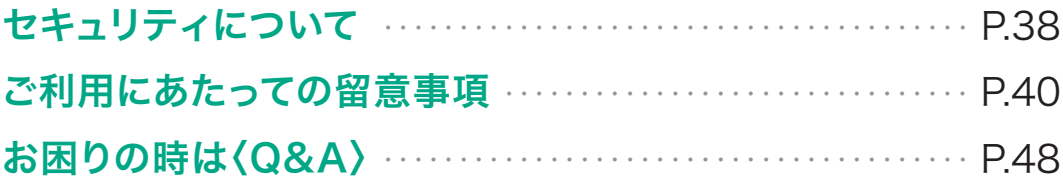

ご利用の手引きセキュリティについてご利用にあたっての留意事項お困りの時は 〈

ご利用にあたっての留意事項

|利用できるお取引| これ用の手引き セキュリティについて こ利用にあたっての留意事項 お医りの時は〈Q&A〉

セキュリティについて

ご利用できるお取引

ご利用の手引き

Q &

## **インターネットバンキングで ご利用いただけるお取引**

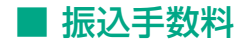

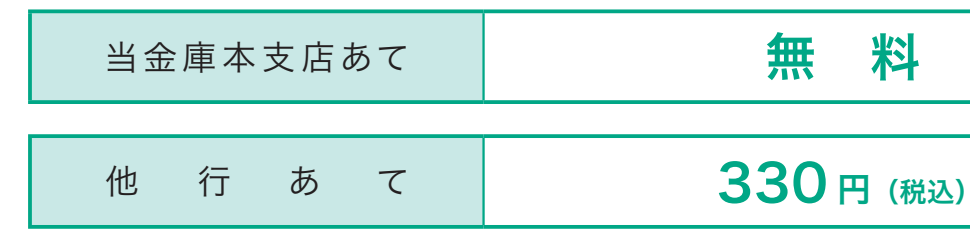

総合口座普通預金から新型定期預金(マイハーベスト)、インターネットバンキング専用定期預金(スー 金へ入金)に変更できます。 預金口座照会画面とも、およそ3営業日程度かかります お手続きを行った場合は、翌営業日9:00頃に 総合口座普通預金に入金いたします。 ※インターネットバンキングで中途解約取引を行うにはワンタイムパスワードのご利用が必要となります。 \$買入預金を除く)へのお振替の他、当金庫 ードのご利用が必要となります。 (値) から増減ができます (書面でのお手続きも可能で イムで照会できます。左記の時間帯以外は 用が必要となります。 かりやすい番号は避け、定期的に変更して バンキングで行ってください。 更できません。また財形をお持ちの場合は、別途所定のお手

2 SHOKO CHUKIN DIRECT SHOKO CHUKIN DIRECT 3

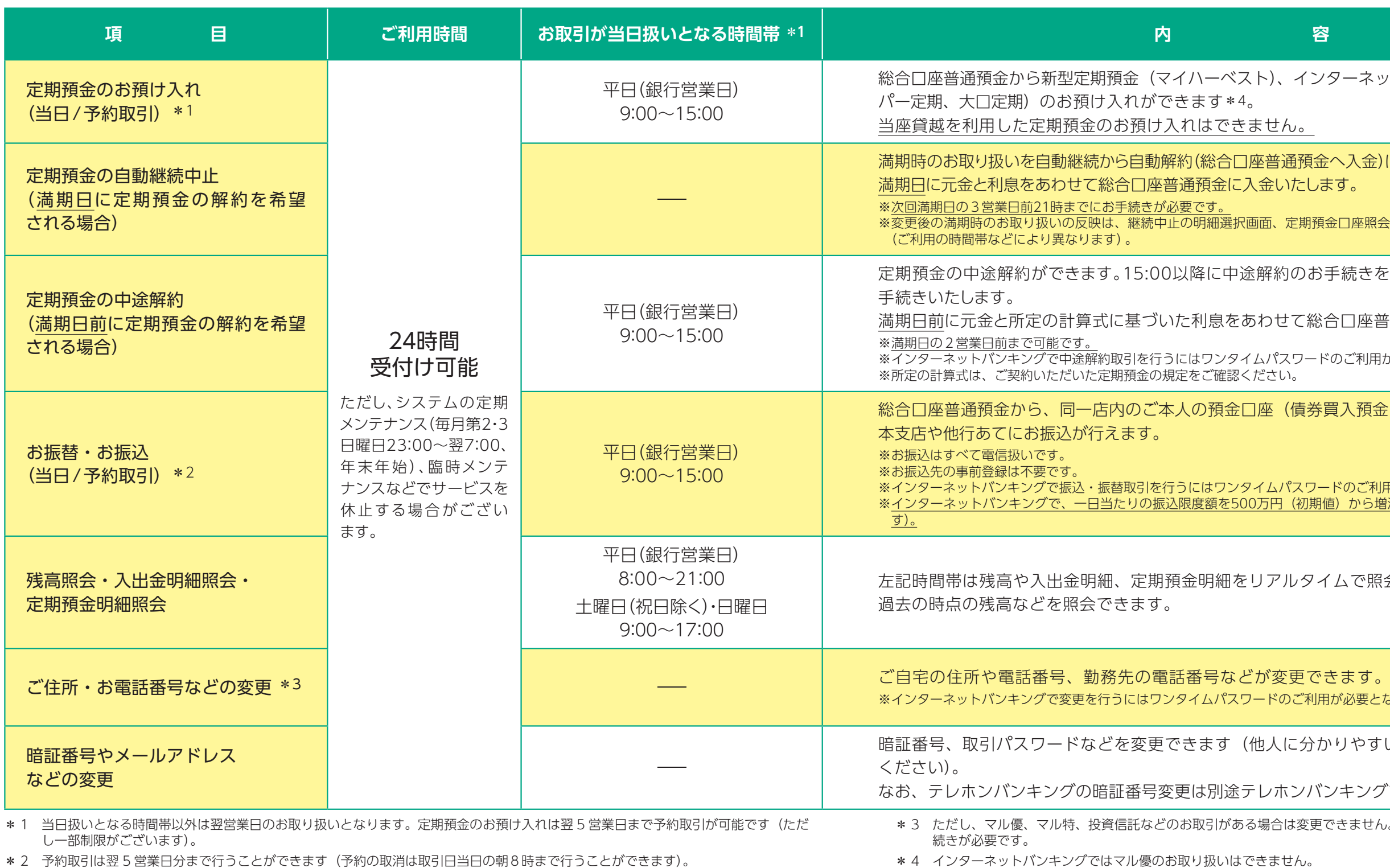

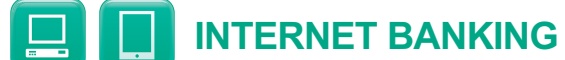

Q &

## **テレホンバンキングで ご利用いただけるお取引**

#### ■ ご利用時間

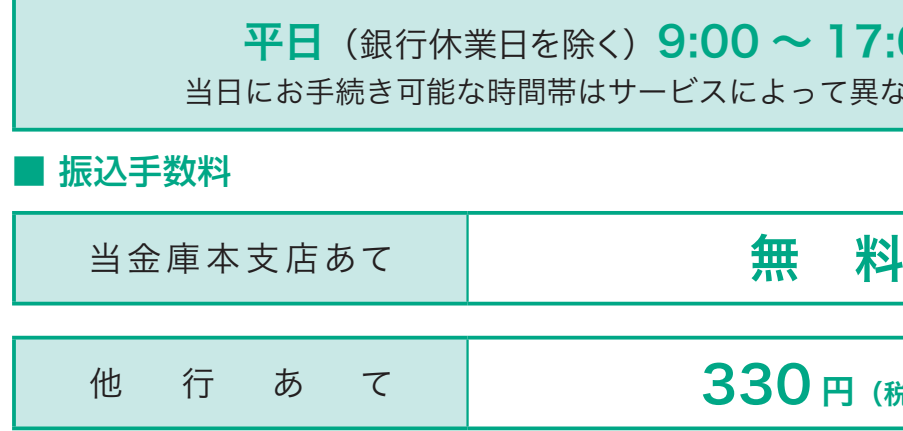

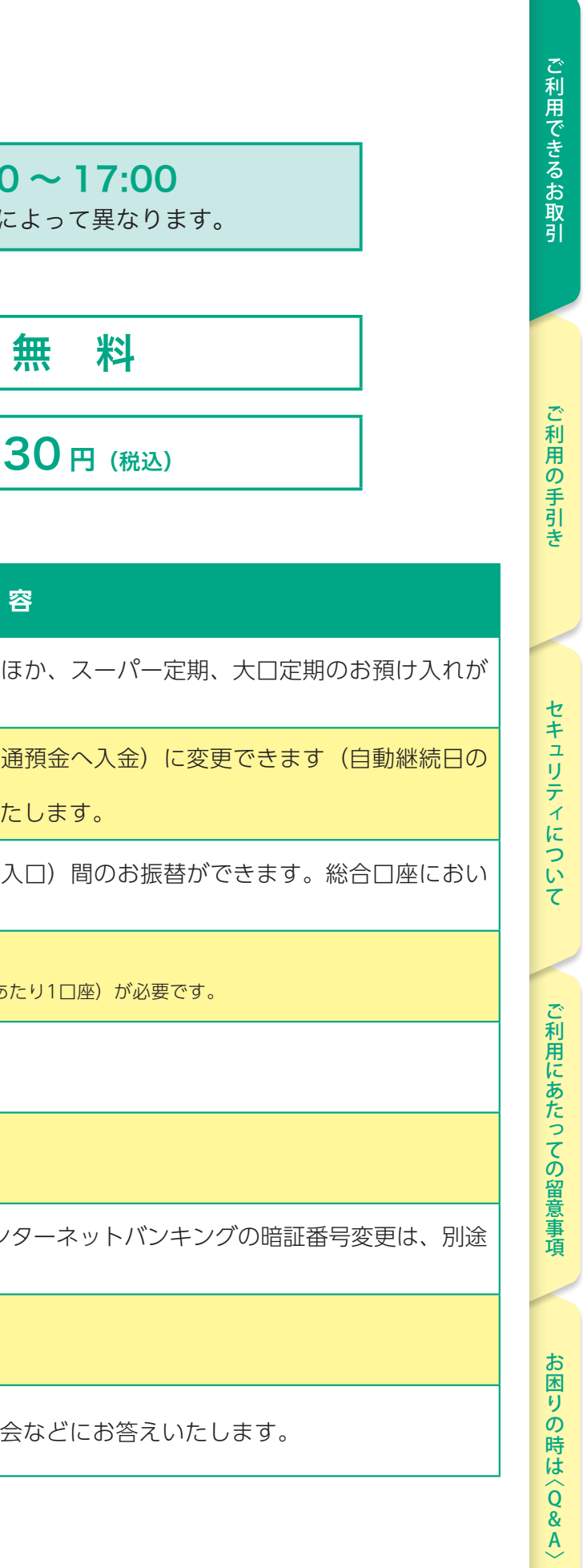

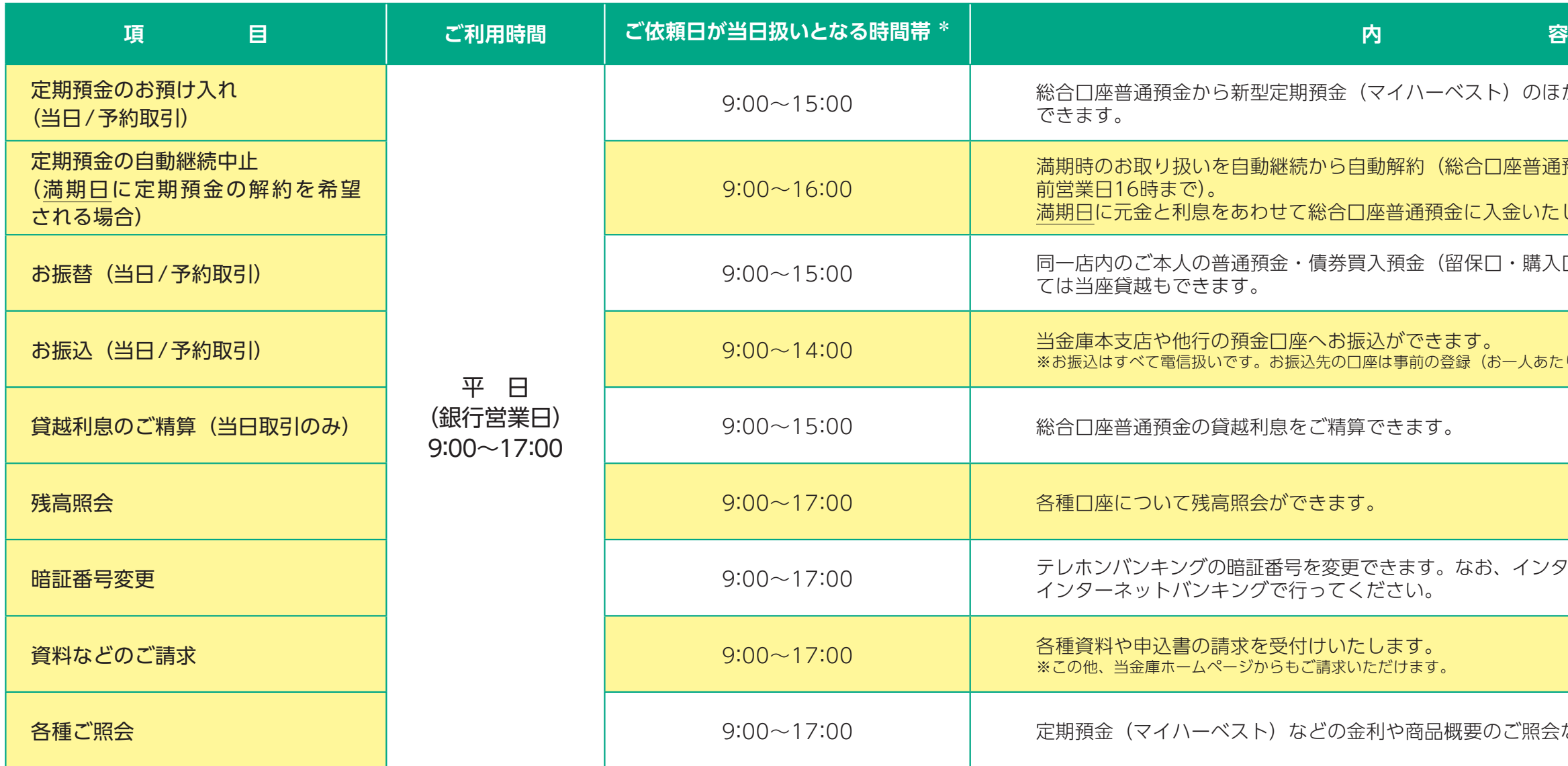

\*当日扱いとなる時間帯以外は、翌営業日のお取り扱いとなります。定期預金のお預け入れ、お振込などは原則、翌 10 営業日まで予約取引が 可能です(ただし一部制限がございます)。

ご利用できるお取引セキュリティについてご利用にあたっての留意事項お困りの時は 〈

リティについて

セキュ

きるお取

引

ご利用の手引き

V利用の手引き しまい セキュリティについて これ用にあたっての留意事項 お医りの時は〈Q&A〉

ご利用にあたっての留意

磧

Q &

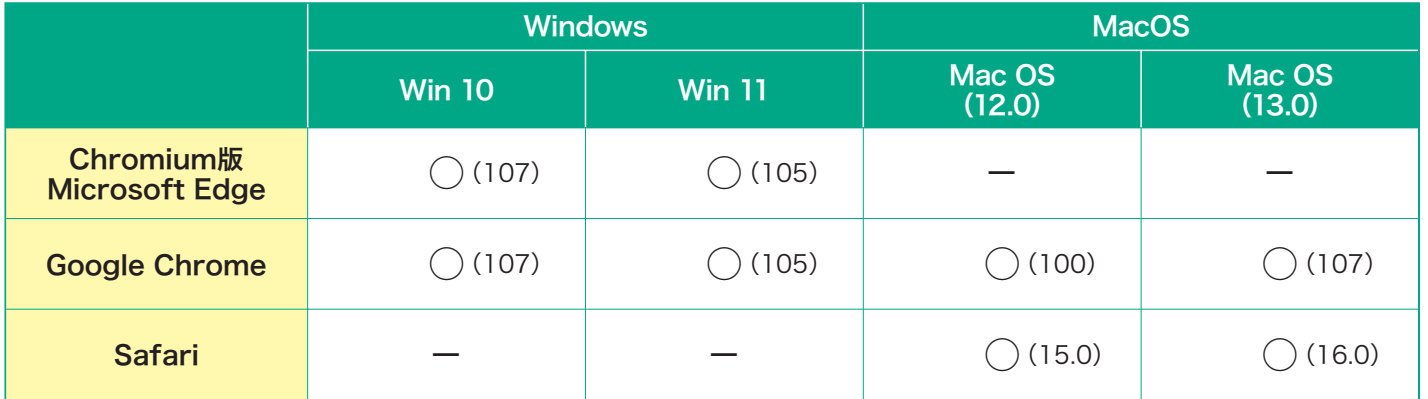

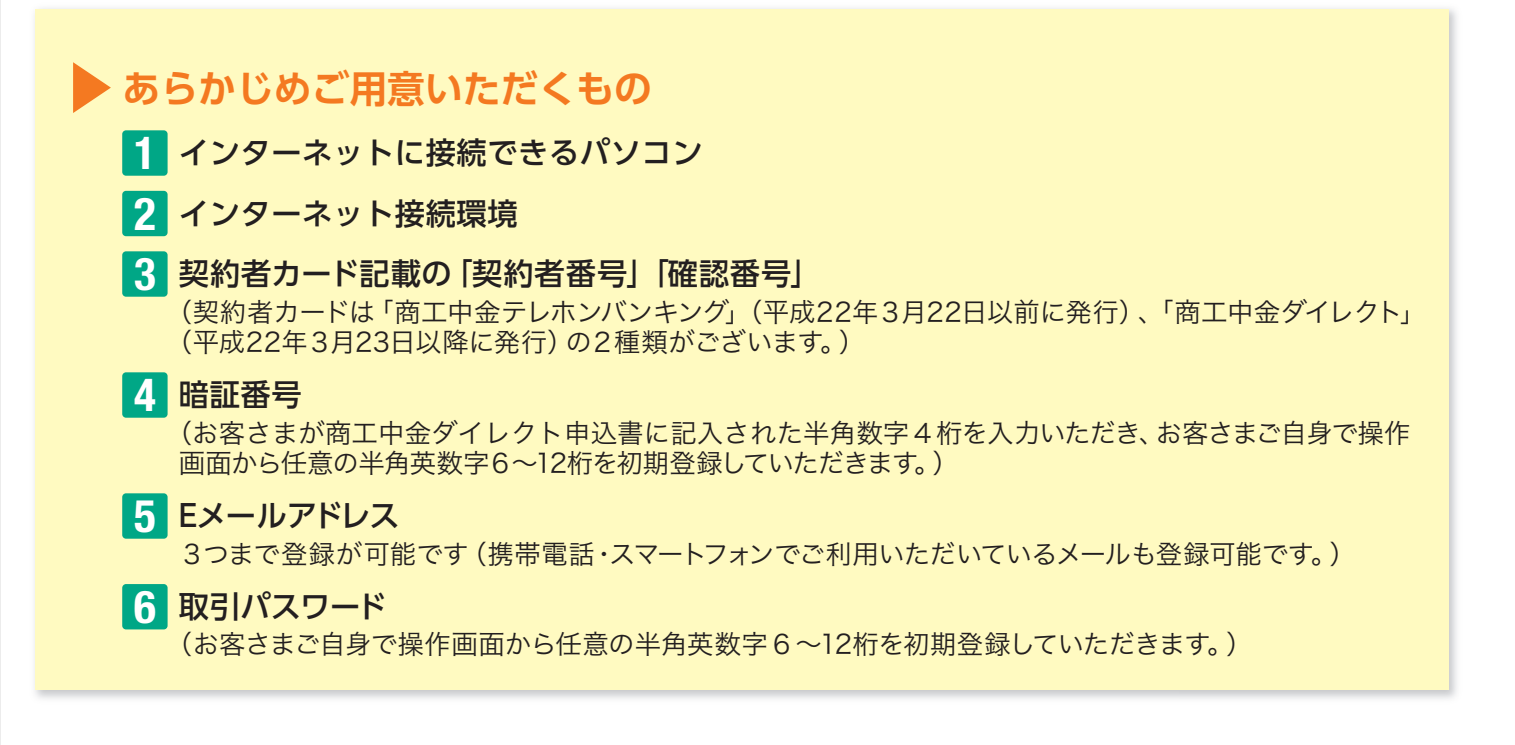

#### ■ 推奨環境 2023年1月現在

○詳細および、最新のご利用いただける環境については、当金庫ホームページ(商工中金ダイレクト ご利用環境)をご参照ください。

なお、以下に記載されている社名および商品名は、各社の登録商標または商標です。

※ Windows8.1.対象のUIは、デスクトップUI(マウス・キーボード操作)とします。モダンUI(タッチ操作およびマウス・キーボード操 作)は対象外とさせていただきます。

※ MacでWindowsを起動した場合はサポート対象外とさせていただきます。

※ 上記のブラウザでも、お客さまのパソコン設定状況等によっては、一部の機能が動作しない等の不具合が生じる場合があります。

【〇:サポート対象、( ):サポートバージョン】

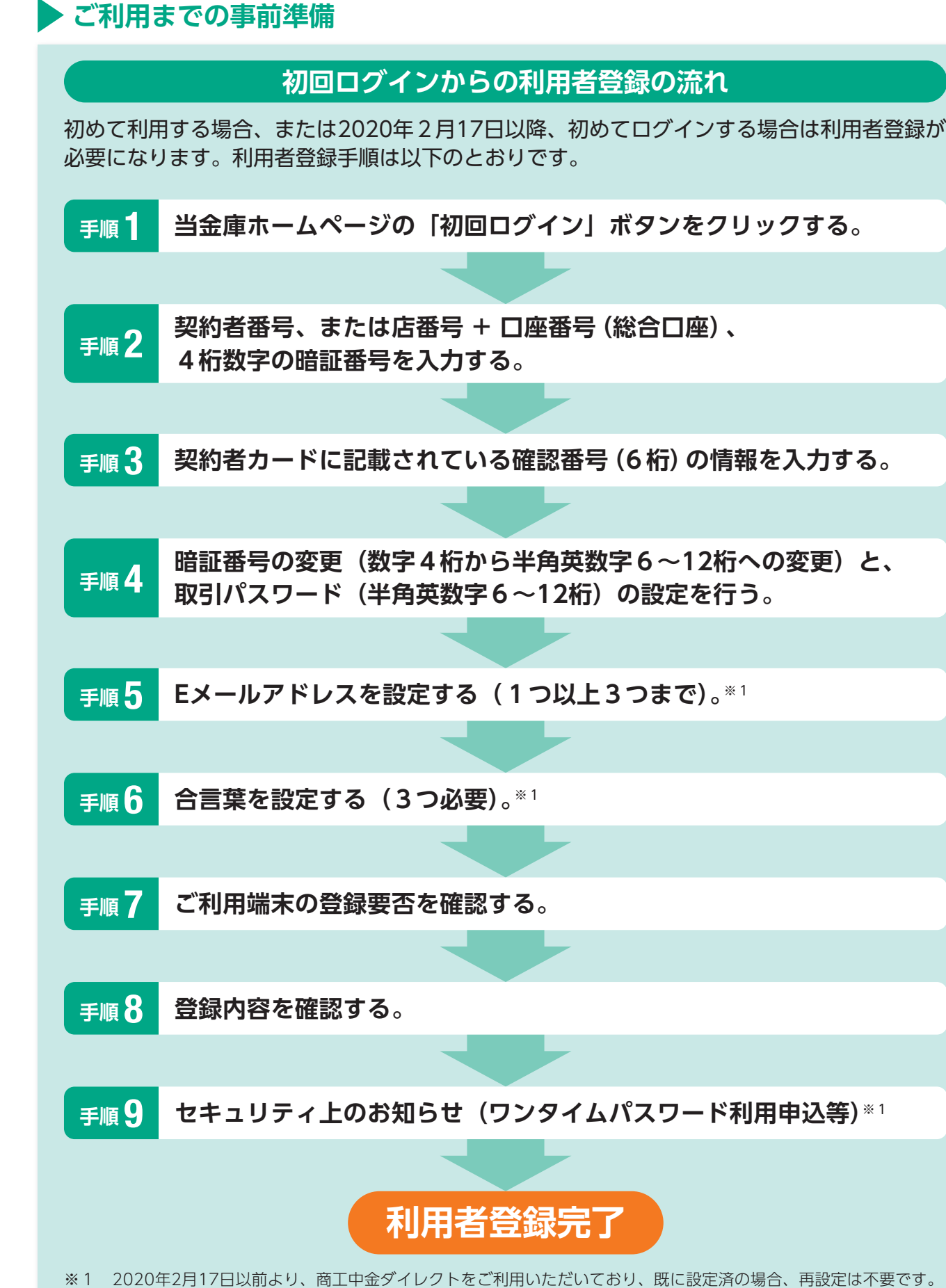

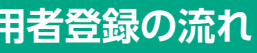

## **インターネットバンキング (パソコン版) ご利用の手引き**

ご利用できるお取引セキュリティについてご利用にあたっての留意事項お困りの時は 〈

リティについて

セキ à

利用で

きるお取引

V利用の手引き しまい セキュリティについて これ用にあたっての留意事項 お医りの時は〈Q&A〉

ご利用にあたっての留

項

Q &

お困りの時は

申込書に記入した半角数字4桁の「暗証番号」を入力します。(口座開設アプリでの申込の

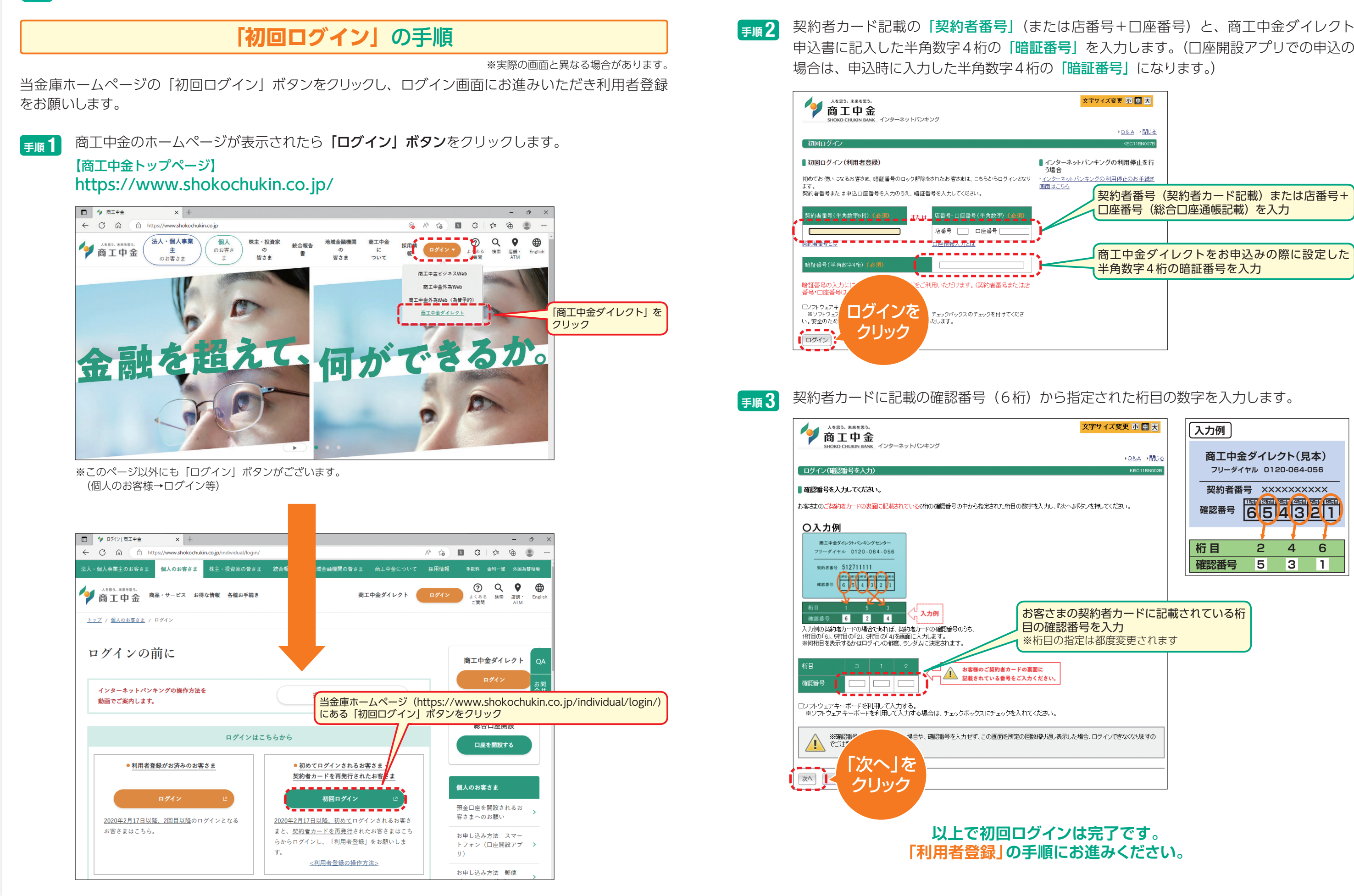

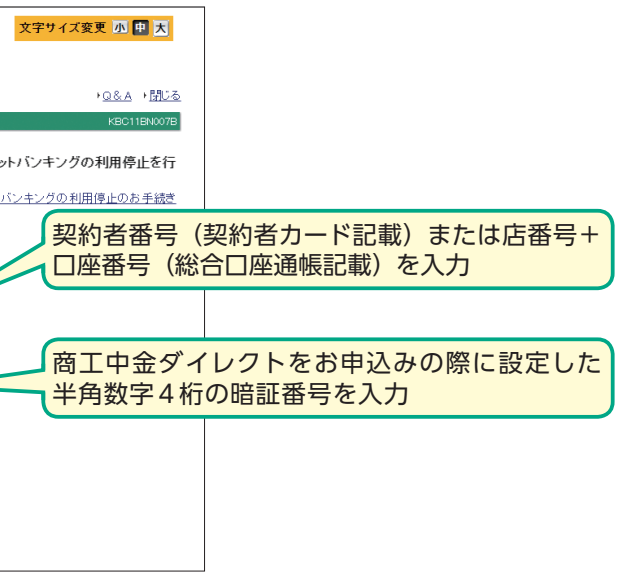

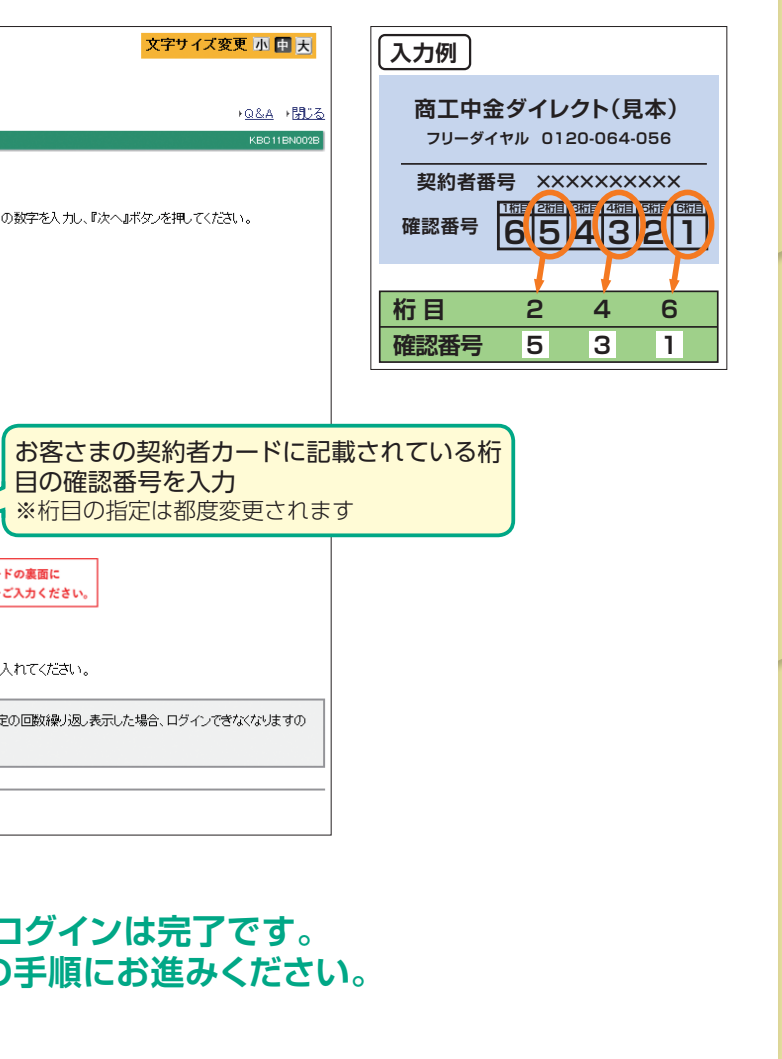

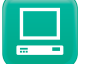

※1 画面上の10個の質問のうち異なる3つの質問を選択し、それに対する答え(全角)を入力してください。質問は3つすべての登録 が必要です。

※2 現在利用している端末を通常利用する端末として登録する場合は、「通常利用する端末として登録する」を選択した後、登録名(例: 自宅のパソコン)を入力してください。

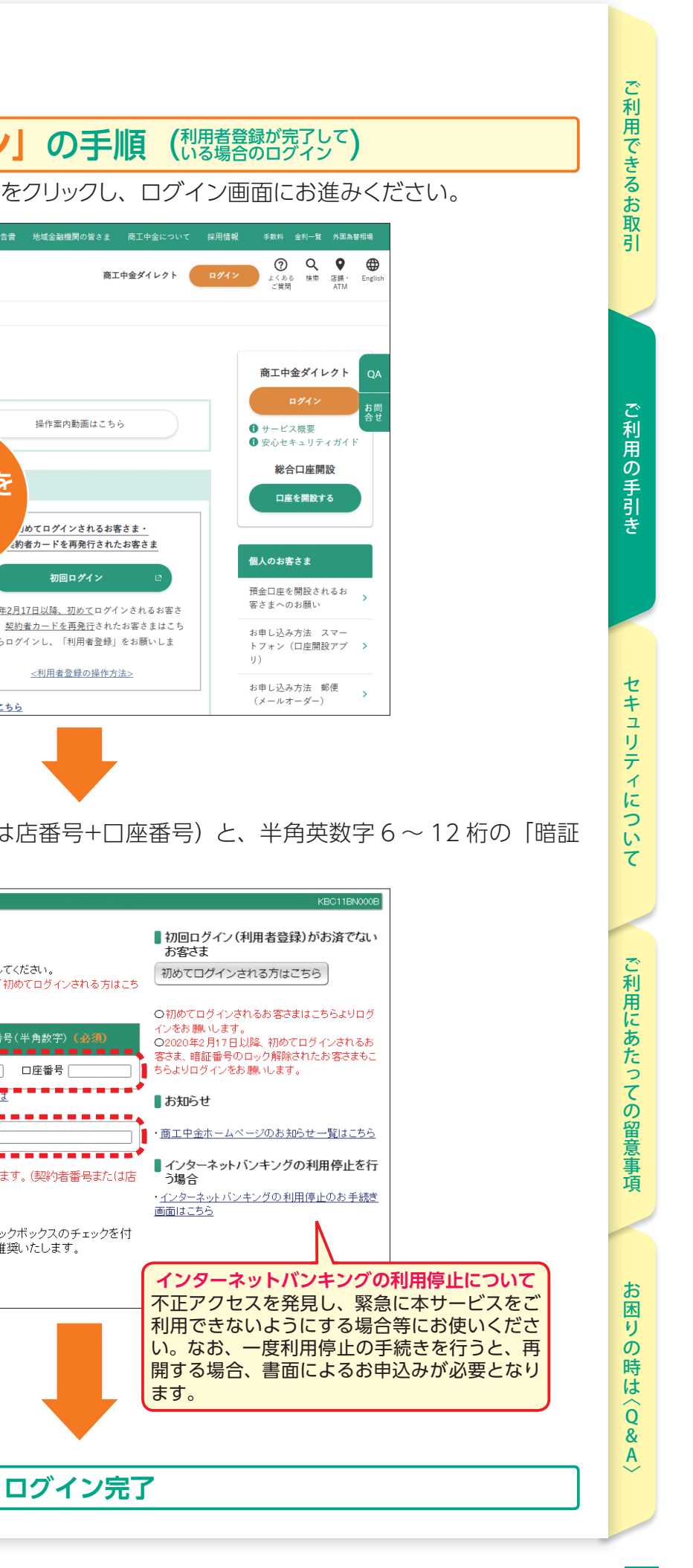

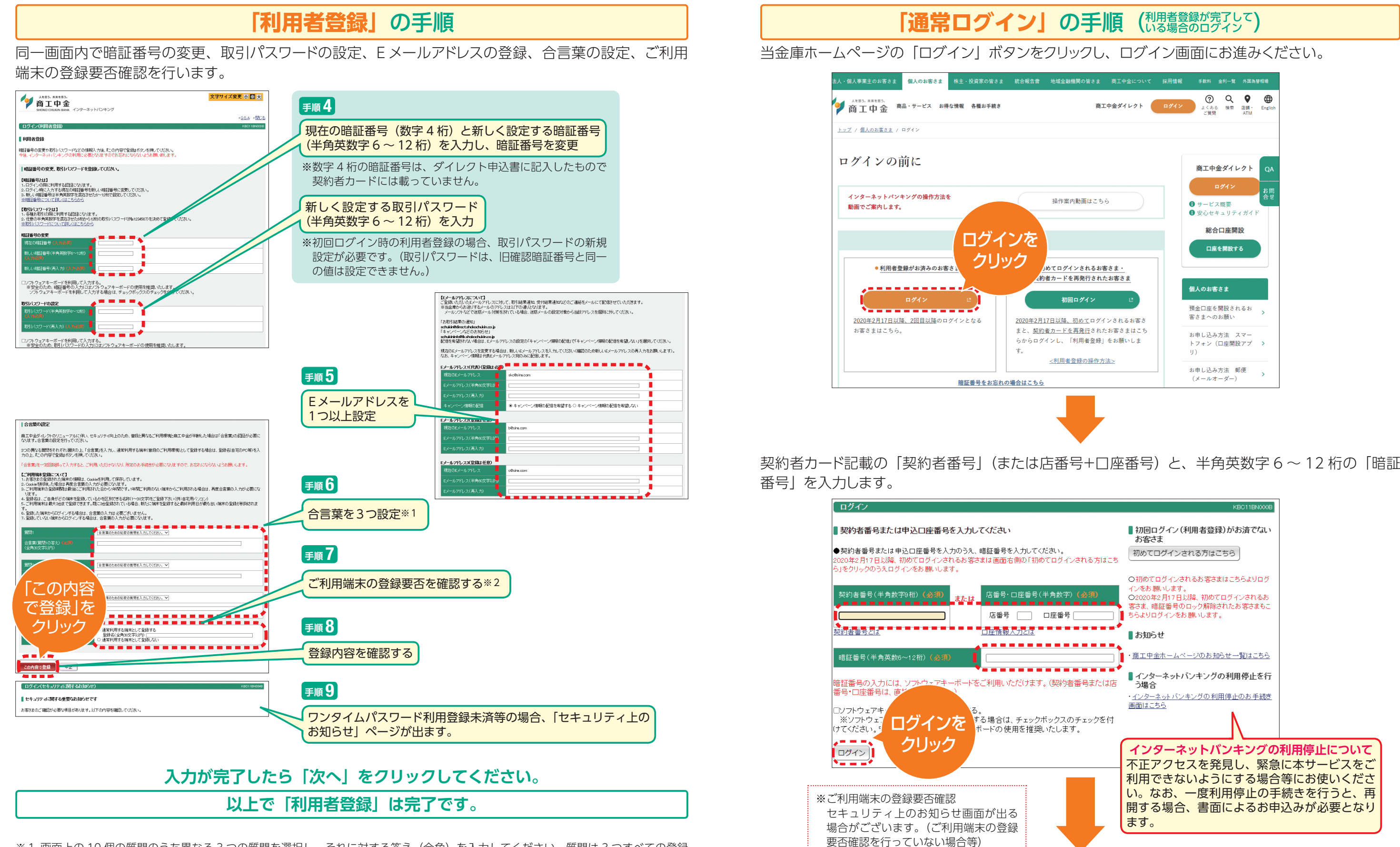

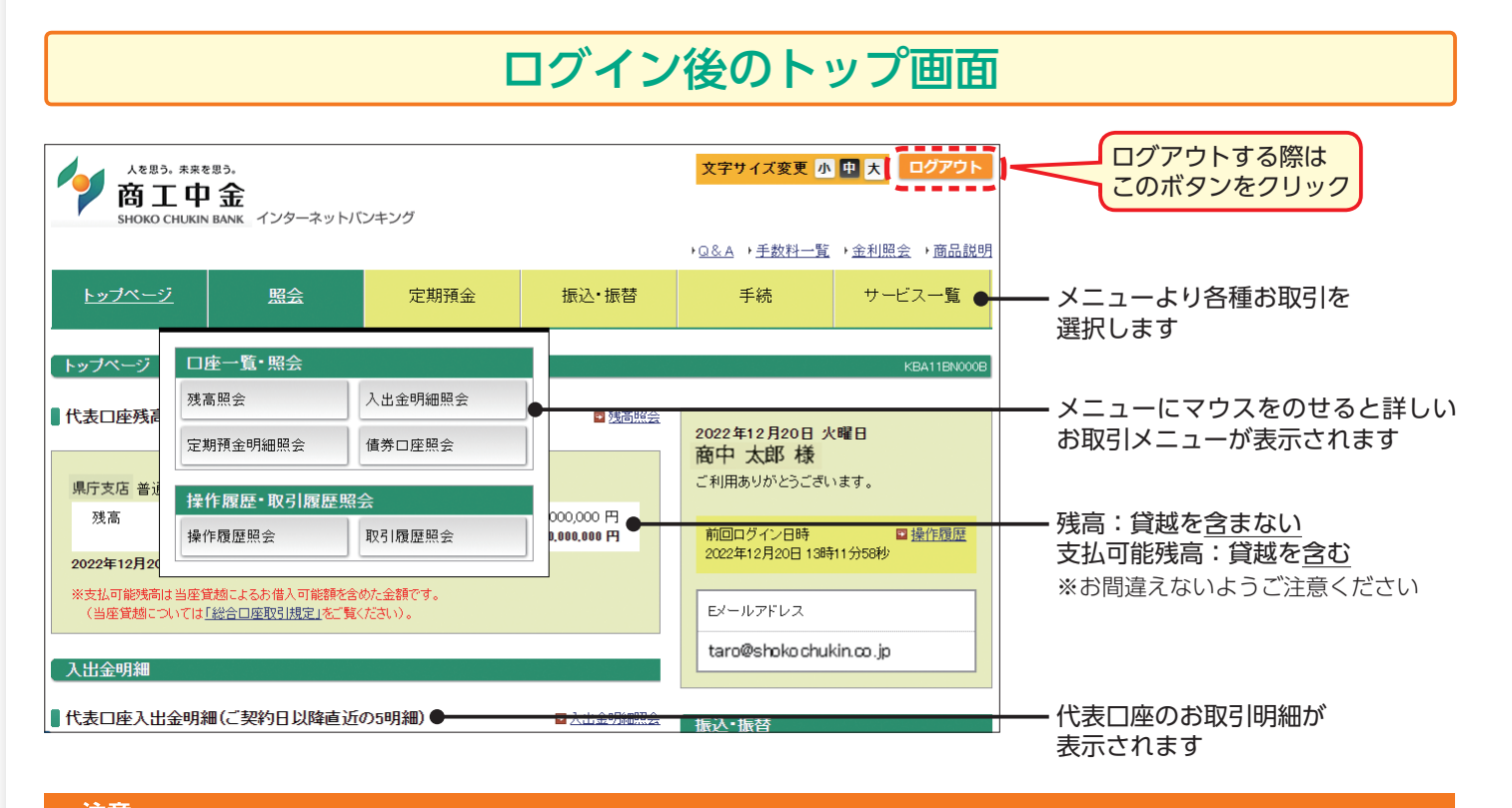

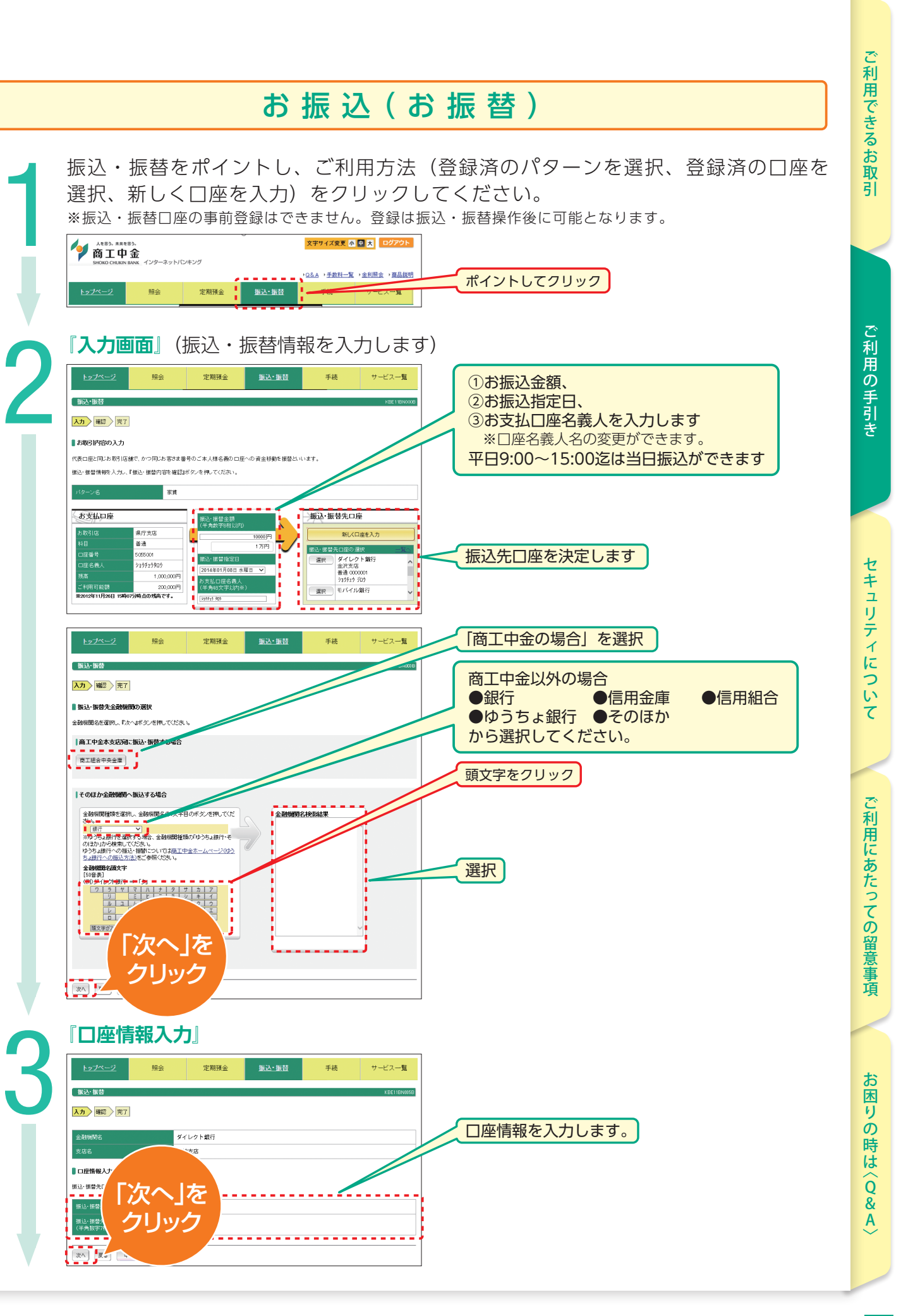

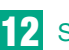

**注意**<br>前ページ<br>(ブラウ† お振込手続きが完了し、お振込の内容や受付番号などが表示されます。 前ページに戻る際等は、画面上にある | 中止 ||トップページ | ボタンを使用してください! (ブラウザの戻る操作は行わないでください。)

**注意**

お振込先の銀行名、支店名、口座番号、口座名義人をお間違えの場合、振込先金融機関あてに振込処理を行った 際、お振込先金融機関でお振込先への入金手続きを行えない場合がございます。

お振込先金融機関より、入金口座なし等の理由により、資金が返却された場合には、総合口座普通預金に入金され ます。またその際、当金庫所定の「組戻し手数料」を「支払指定口座」より引落します。この場合、振込手数料は 返却いたしません(ただし、「組戻し」ができなかったときは、「組戻し手数料」は返却いたします)。

#### **~詳しくは商工中金ダイレクト利用規定をご確認ください~**

#### **※口座確認サービス**

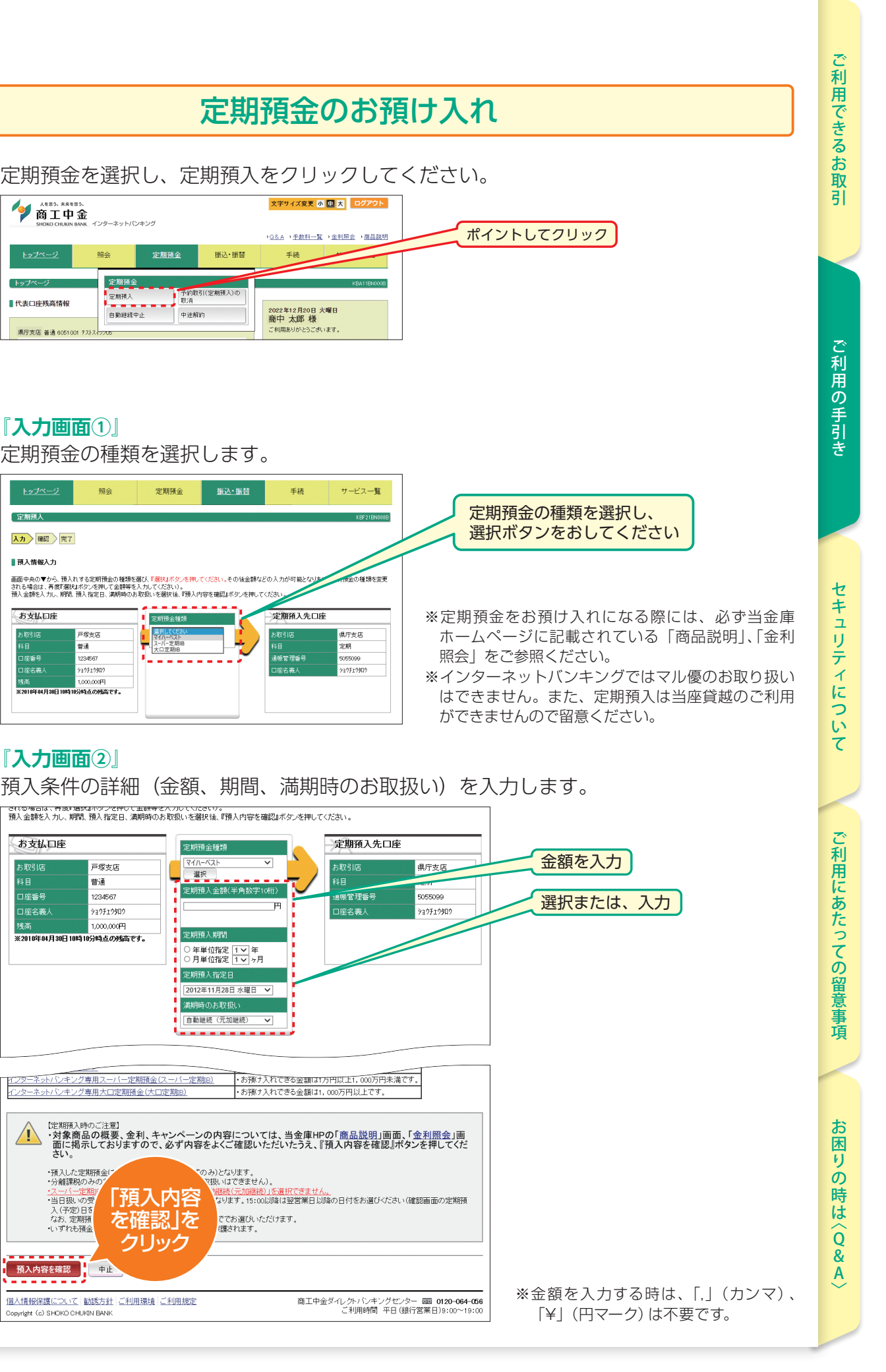

「口座確認サービス」提供時間中に、同サービス対象金融機関宛に振込・振替を行う場合、金融機関名、支店名、科目、 口座番号を入力すると、口座名義人名の入力が不要となり、次の確認画面で自動表示されます。それ以外の場合は、 時間帯や金融機関により、本画面、または口座名義人名入力用の画面にて、口座名義人名を入力していただきます。 ※事前に登録した振込・振替先を利用する場合でも、同サービスの対象であれば、次の確認画面では、正しい口座名義人名が自動表示 されますのでご確認ください(登録済の名称に誤りがあった場合は、登録し直してください)。

・預入した定期預金

・公離課税のみ <u>・スーパー定期</u><br>・当日扱いの受<mark>)</mark>

·<br>『ンキング専用スーパー定期預金(スーパー定期IB)<br>『シキング専用大口定期預金(大口定期IB)

日勤継続 (元加継続) ↓

りみ)となります。<br><mark>で扱いはできません)。</mark>

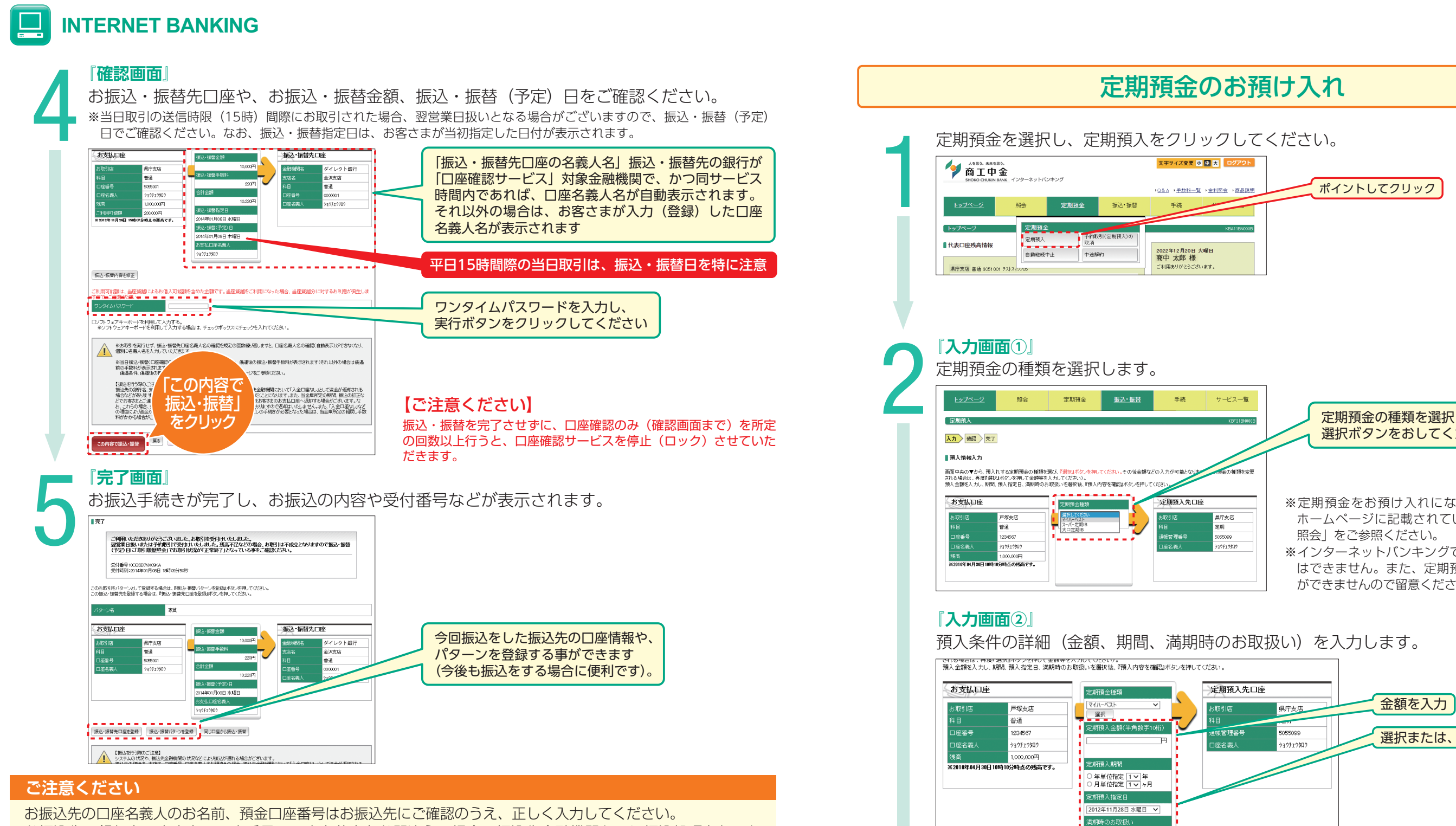

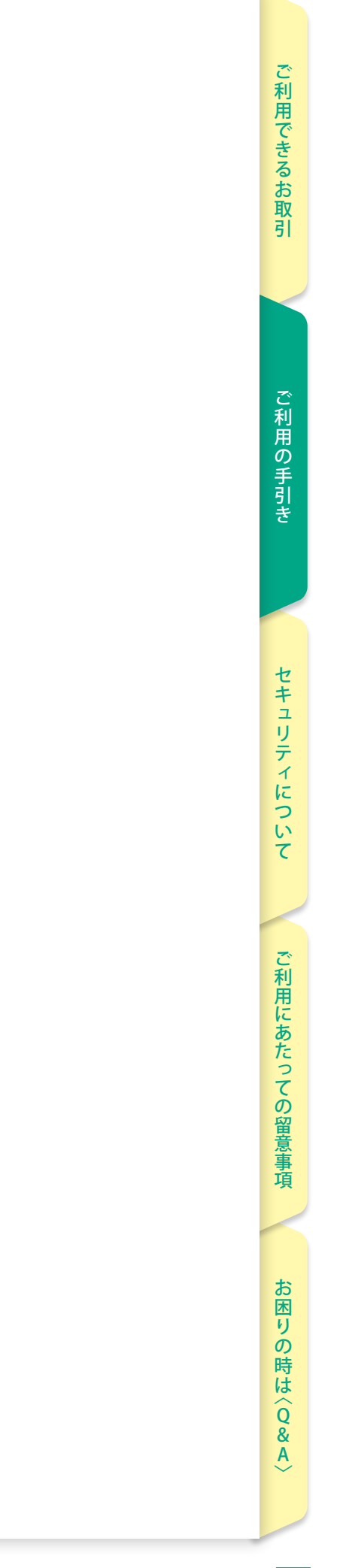

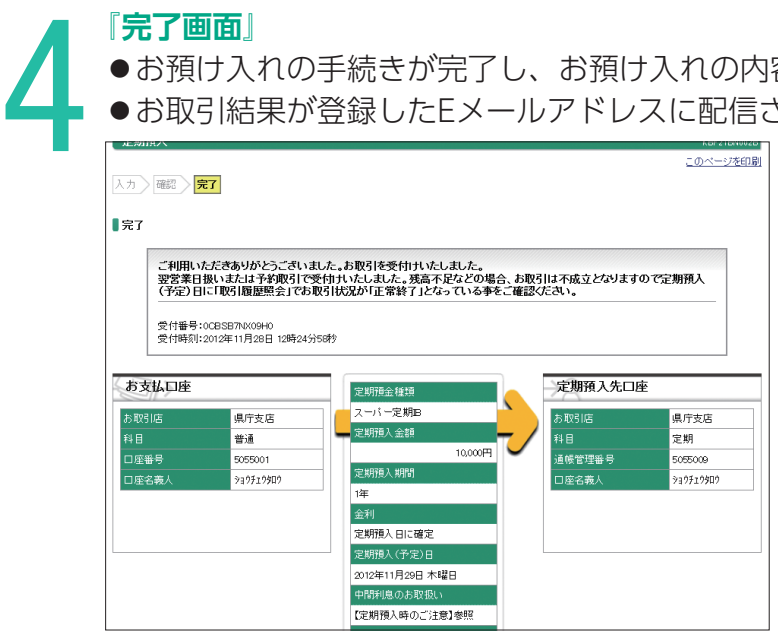

<u>● (定期報入時のご注意)</u><br>・・このカーご登場いだが、<br>・・ストートで、デジタルはアクセスのコンストールの最も可能に関連することをご確認欠きない。<br>・・など、自動転換型はアクセスのようには、この日本の商品は単純化のなど、この日本のサイトになります。また、预入<br>・など、自動転換型はアクセスのようには、この日本の商品は単価格会に入金します)。<br>・に入金され、講師

定期預金種類 イー定期B

■ 定期預入金額

定期預入期間

■ <mark>堆 \_ \_ \_ \_ \_ \_ \_</mark><br>■ 金利

### **『完了画面』**

定期預入日に確定 **T定期预入指定日** 2012年11月28日 水曜日 定期預入(予定)日 2012年11月29日 木曜日 中間利息のお取扱い 【定期預入時のご注意】参照 満期時のお取扱し 自動継続(元金継続)

お支払口座

 $10,000$ <sup> $\text{H}$ </sup>

-<br>|库多塞人

預入内容を修正

県庁支店

5055001

949719909

1,000,000円<br>分時点の残高です。

普通

- ●お預け入れの手続きが完了し、お預け入れの内容や受付番号などが表示されます。
- ●お取引結果が登録したEメールアドレスに配信されます。

#### Ιm **INTERNET BANKING**

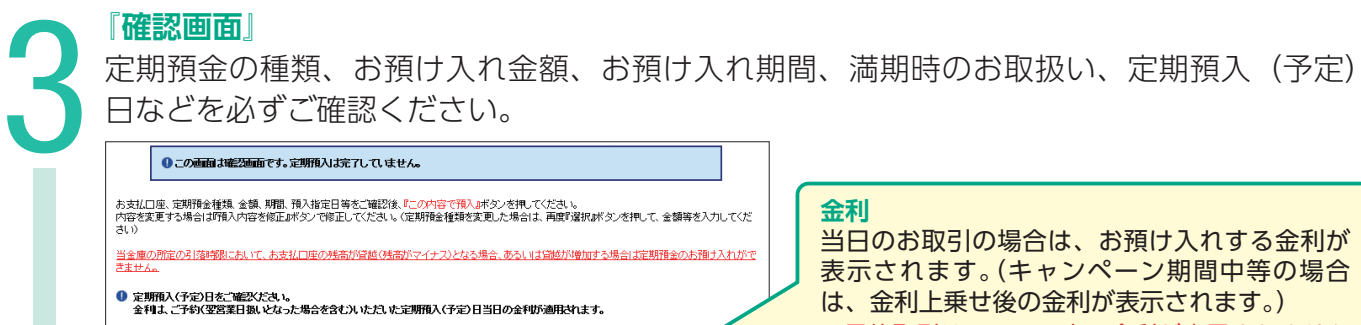

定期預入先口座

5055009

当日のお取引の場合は、お預け入れする金利が 表示されます。(キャンペーン期間中等の場合 は、金利上乗せ後の金利が表示されます。) ※予約取引はシステム上、金利が表示されません のでご留意ください。金利確認のうえ、預入し たい場合は、平日(銀行営業日)9:00~15:00 の取引をお願いいたします。

で預入」を

クリック

#### **ご利用までの事前準備**

#### **初回ログインからの利**

初めて利用する場合、または2020年2月17日以降 必要になります。利用者登録手順は以下のとおりで

**専用アプリ「Secure Start** 

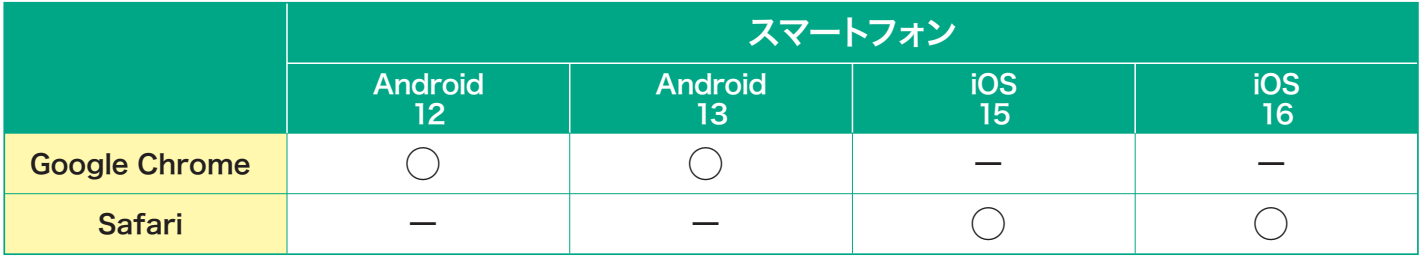

○詳細および、最新のご利用いただける環境については、当金庫ホームページ(商工中金ダイレクト ご利用環境)をご参照ください。

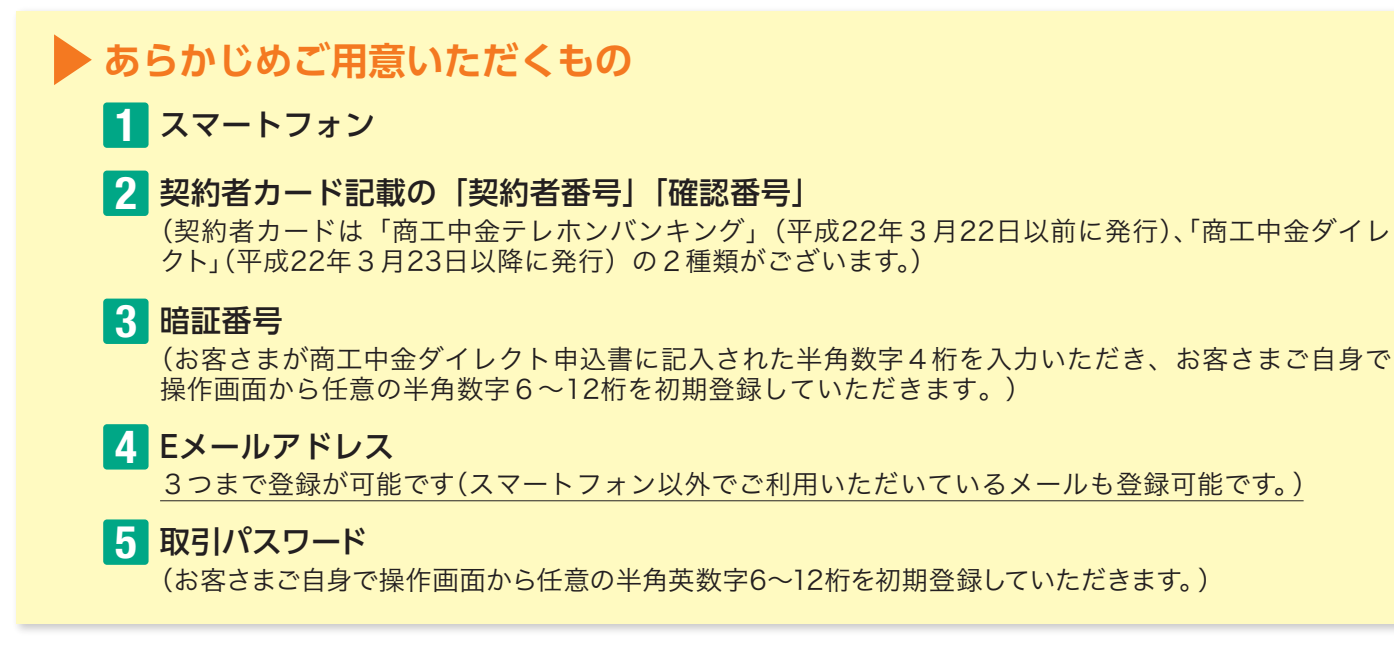

#### ■ 推奨環境 2023年1月現在

○セキュリティチェック機能の付いた専用アプリ「Secure Sta ○生体認証機能(指紋認証や顔認証)が搭載されている端末では 「かんたんログイン」機能をご利用いただけます。

(「かんたんログイン」機能の設定方法については、P.30をご ○スマートフォンでソフトトークンを利用する場合には、専用ア ○タブレットでの利用はできません。

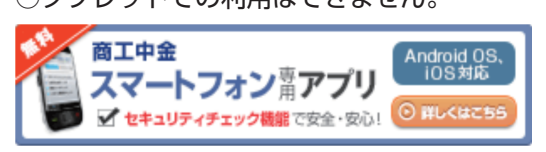

**Android C Google Pla** 

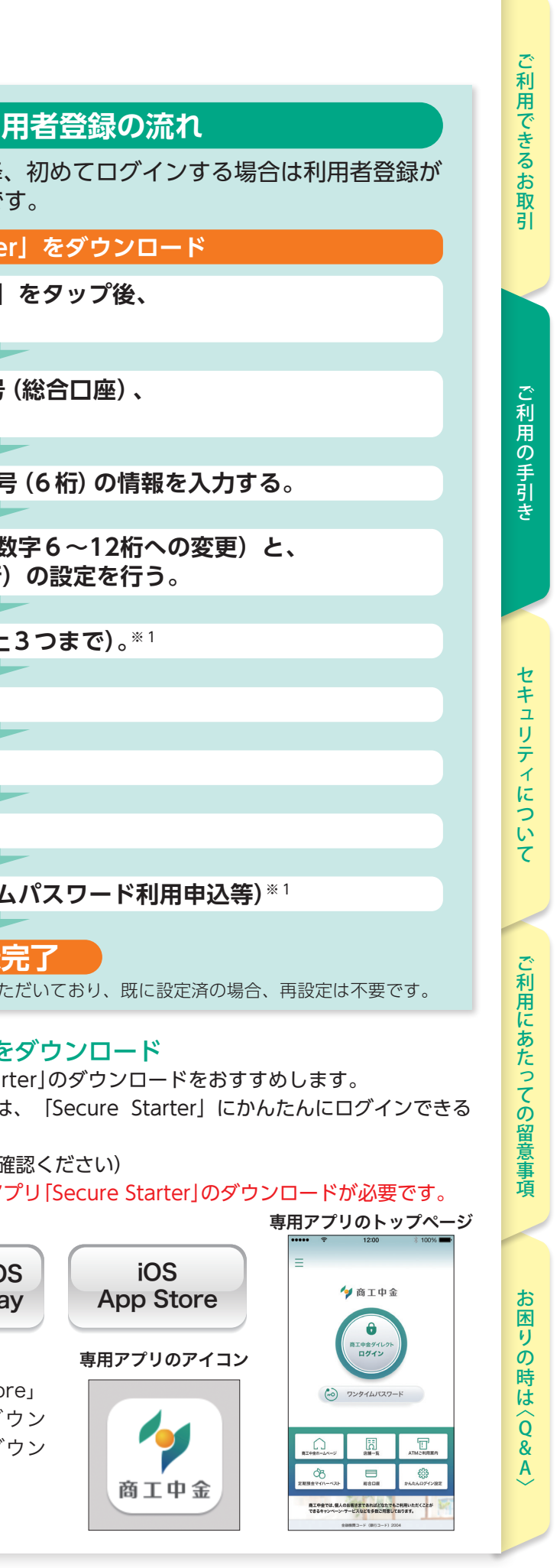

- **契約者番号、または店番号 <sup>+</sup> 口座番号(総合口座)、 手順** 2 **4桁数字の暗証番号を入力する。** ■手順<sup>3</sup>3 契約者カードに記載されている確認番 <mark>(手順4) 暗証番号の変更(数字4桁から半角英</mark><br>│ 手順4 取引パスワード(半角英数字6~12桁 **専用アプリから「商工中金ダイレクト」をタップ後、 手順** 1 **「初回ログイン」ボタンをタップする。**
- **Eメールアドレスを設定する(1つ以上3つまで)。**※1 **手順** 5
- **【手順6】 合言葉を設定する(3つ必要)。**※1
- **手順** 7 **ご利用端末の登録要否を確認する。**
- **手順** 8 **登録内容を確認する。**
- <mark>■ <sub>手順</sub> 9 </mark> セキュリティ上のお知らせ(ワンタイ

#### **利用者登**銘

※1 2020年2月17日以前より、商工中金ダイレクトをご利用し

#### ■ スマートフォン専用アプリ「Secure Starter」を

なお、以下に記載されている社名および商品名は、各社の登録商標または商標です。

※ 上記OSについても、端末機種や設定、搭載するアプリの種類等により動作に一部制約が生じる場合があります。

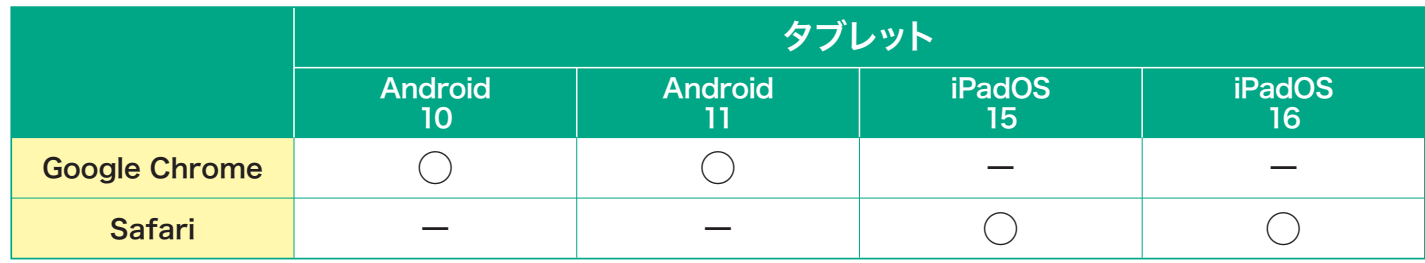

専用アプリのバナーから、もしくは「Google Play」「App Store」 より「商工中金」を検索しダウンロードしてください。ダ ロード後、専用アプリを起動し、ログインしてください。ダ ロードするとスマートフォンに右記アイコンが表示されます。

## **インターネットバンキング (スマートフォン版) ご利用の手引き**

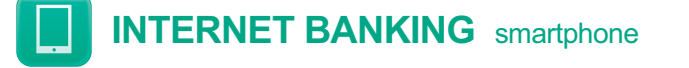

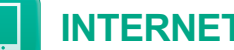

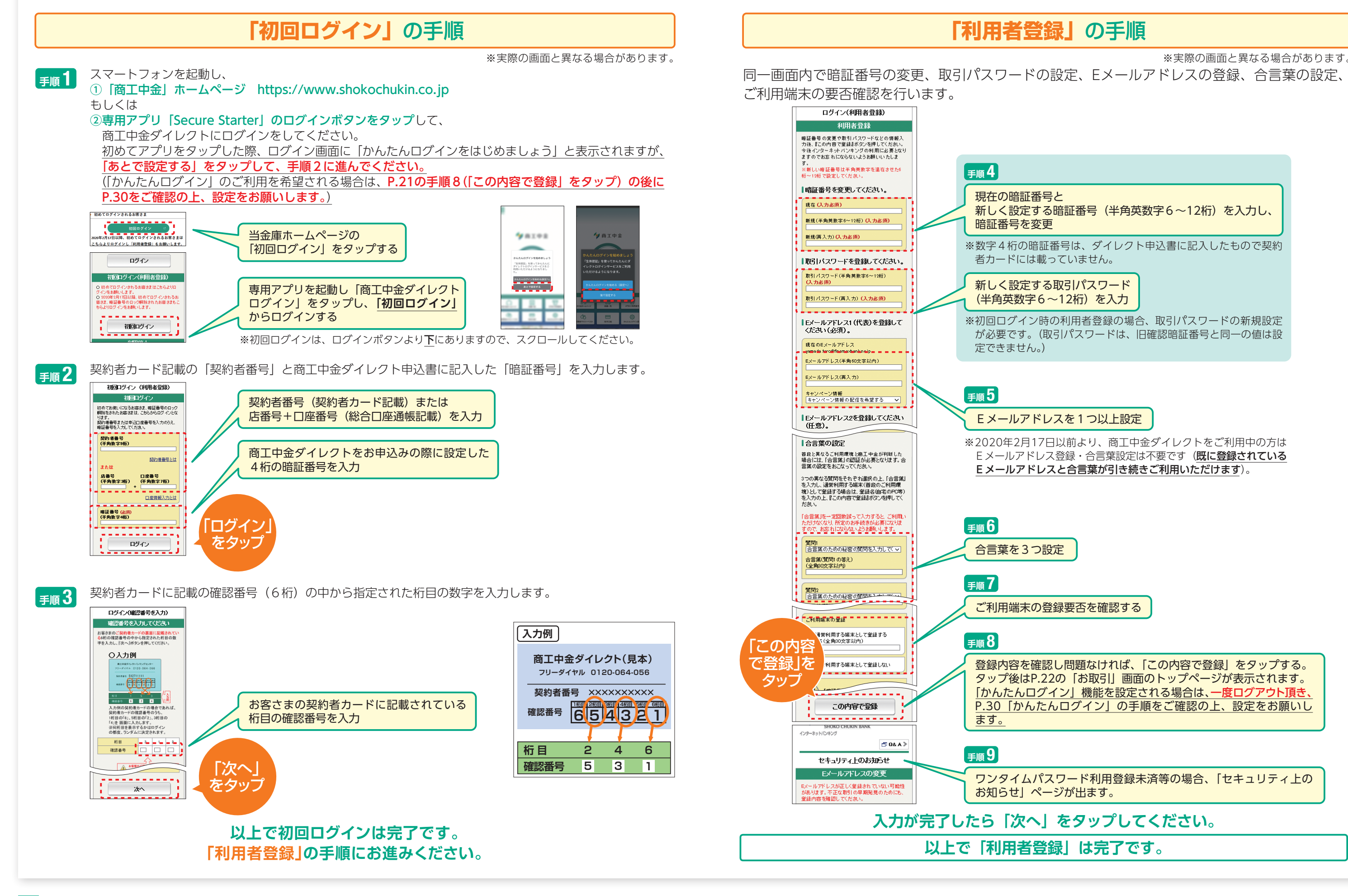

現在の暗証番号と

暗証番号を変更

合言葉を3つ設定

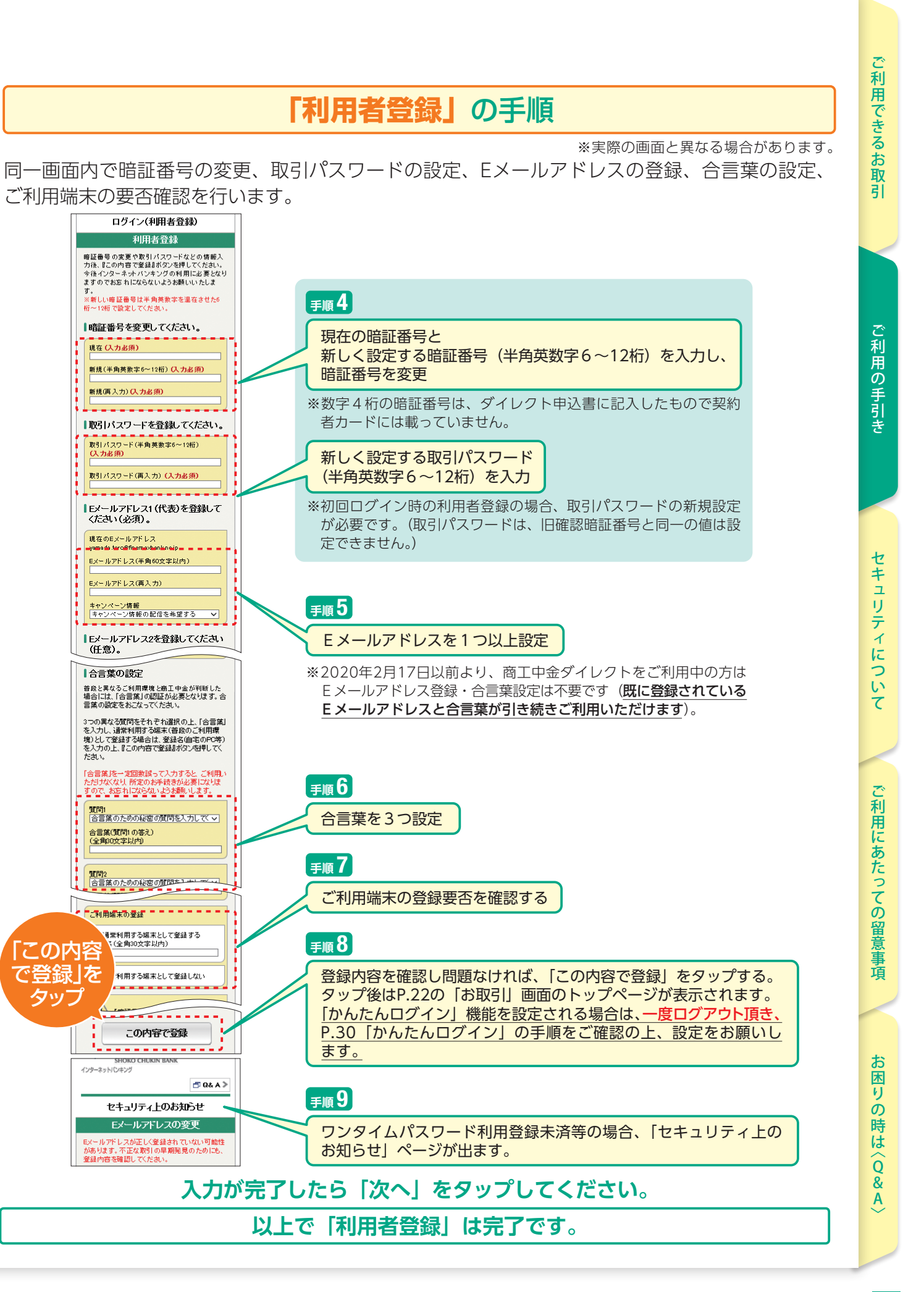

**手順 4**

**手順 5**

**手順 6**

**手順 7**

ます。

**手順 9**

**手順 8**

定できません。)

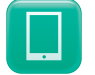

ご利用できるお取引セキュリティについてご利用にあたっての留意事項お困りの時は 〈

セ ≢

 $\overline{1}$ 

IJ テ

に

っ

Ū١

て

)利用で

る

ご利用の手

V利用の手引き しまい セキュリティについて これ用にあたっての留意事項 お医りの時は〈Q&A〉

たって

の留

嗊

### **「お取引」・「ログアウト」**の手順

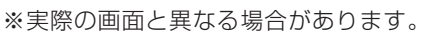

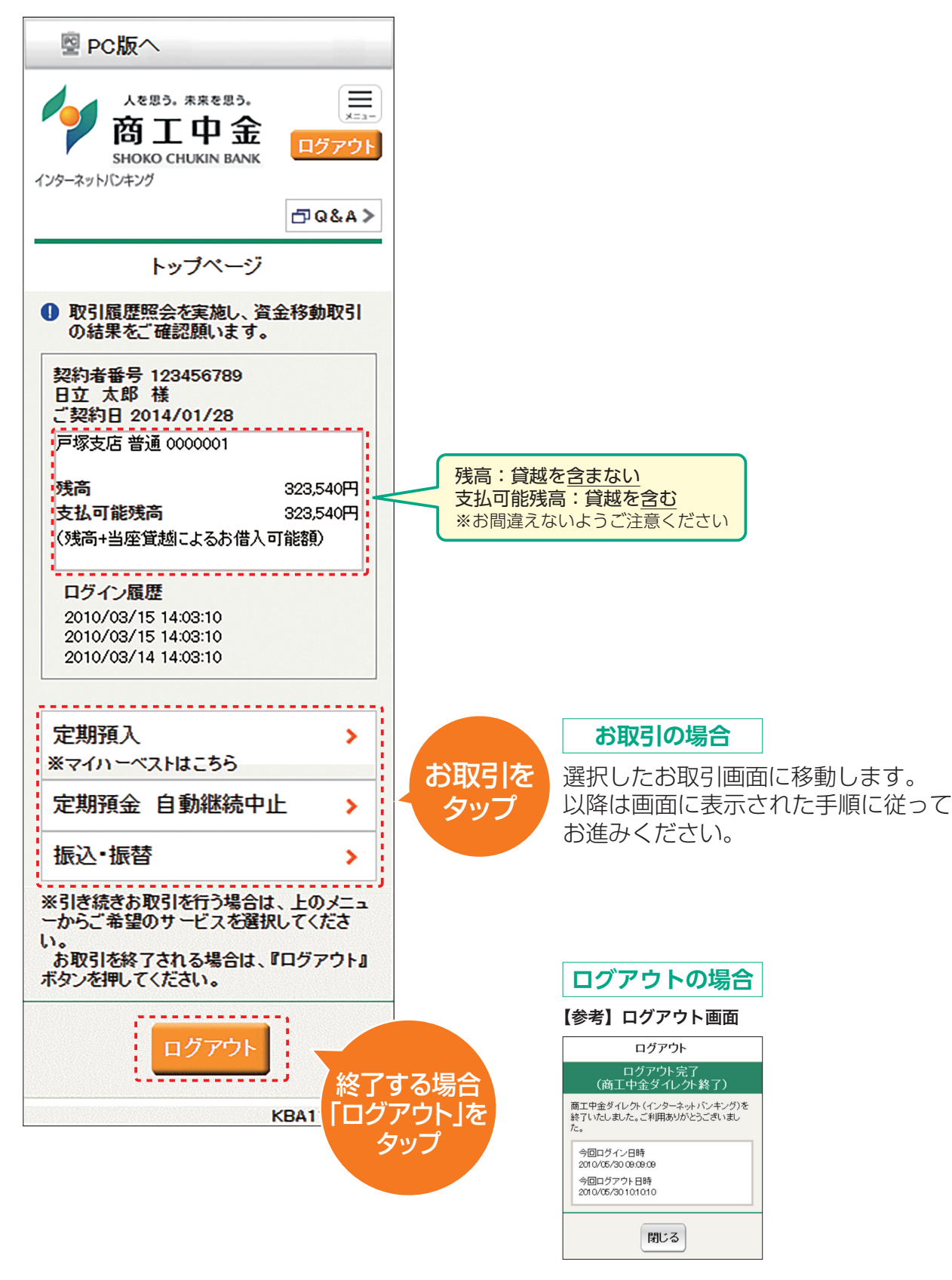

### **参考 ワンタイムパスワードについて**

一定時間ごとに変化する使い捨てのパスワードです。ワンタイムパスワードを生成・表示する専用のパスワード 牛成機(ハードトークン)または、パスワード牛成ソフト(ソフトトークン)をスマートフォンにダウンロードして 使用します。

ダウンロードした専用アプリは、一旦インストールすると「ソフトトークン解約」の操作をお客さまご自身で行わ ない限り有効です。※ このため、端末の故障などで修理した場合や、誤ってアプリを削除してしまうと、インターネットバンキングのサー ビスのご利用ができなくなります。 (なお、誤って専用アプリをアンインストールした場合には、書面によるお手続きが必要になります) ※有効期限はございます。

ハードトークン、スマートフォンに表示されたワンタイムパスワードを、インターネットバンキング画面に入力して 本人確認を行います。パスワードは 1 分ごとに更新され、一度使用したパスワードは、その時点で使用できなくな ることから、万一スパイウェアやファイル交換ソフトによりパスワードが盗まれたとしても、次の取引では異なる パスワードが必要となるため、不正防止に有効な対策となります。 ※「振込・振替」、「中途解約」、「振込限度額変更」、「住所届」取引を行うにはワンタイムパスワードのご利用が必 要となります。

#### 【ソフトトークンをお申し込みいただくときの注意事項】

■スマートフォン向けソフトトークン

 Secure Starterアプリのダウンロードが必要です(P.19)。ダウンロード後、商工中金ダイレクトにログインし、 スマートフォン向けソフトトークンの利用申込を行います。 ※パソコン・携帯電話からはお申し込みいただけませんのでご注意ください。

【ハードトークンをお申し込みいただくときの注意事項】 ■ハードトークン

商工中金ダイレクトにログインし、「ハードトークン利用申込」から利用申込を行います。

#### 専用アプリのアンインストールについて

#### ソフトトークンの解約について

ソフトトークンはお客さまご自身の操作で解約が可能です。 機種を変更される場合は変更前に「ソフトトークン解約」の操作を行ってから、新しい端末で再度アプリをダウン ロードすることが必要です。

#### ソフトトークンの利用を一時的に停止する場合のご注意

ソフトトークンの利用を一時的に停止することが可能です。この場合、利用を再開する際に既存のトークンが必要 になりますので、利用停止中であってもアプリのアンインストールをしないよう願います。

#### 他行でソフトトークンをご利用いただいている場合

■スマートフォン向けソフトトークン 他行でご利用いただいているソフトトークンは商工中金ダイレクトではご利用いただけません。商工中金専用 「Secure Starter」アプリをご利用ください。

 $\widehat{\mathbf{o}}$  $\overline{8}$ <br>A

困り

 $\tilde{\mathcal{O}}$ 

時は

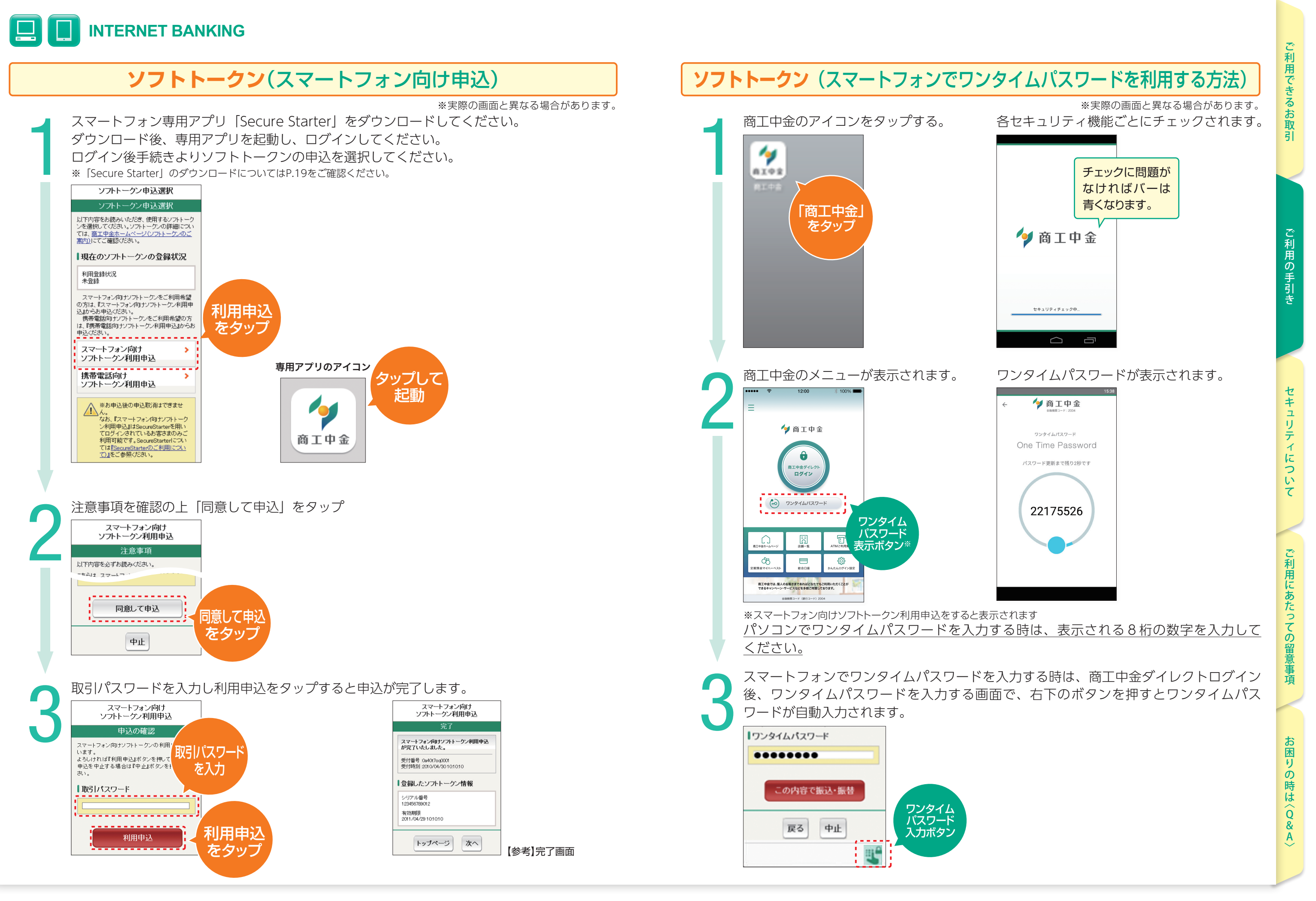

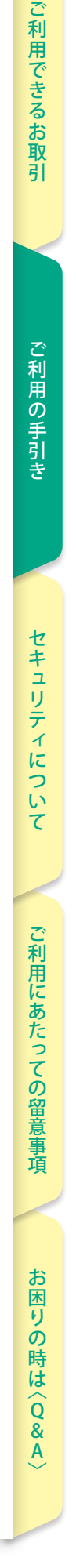

※実際の画面と異なる場合があります。

#### 「ハードトークン利用申込」をクリック

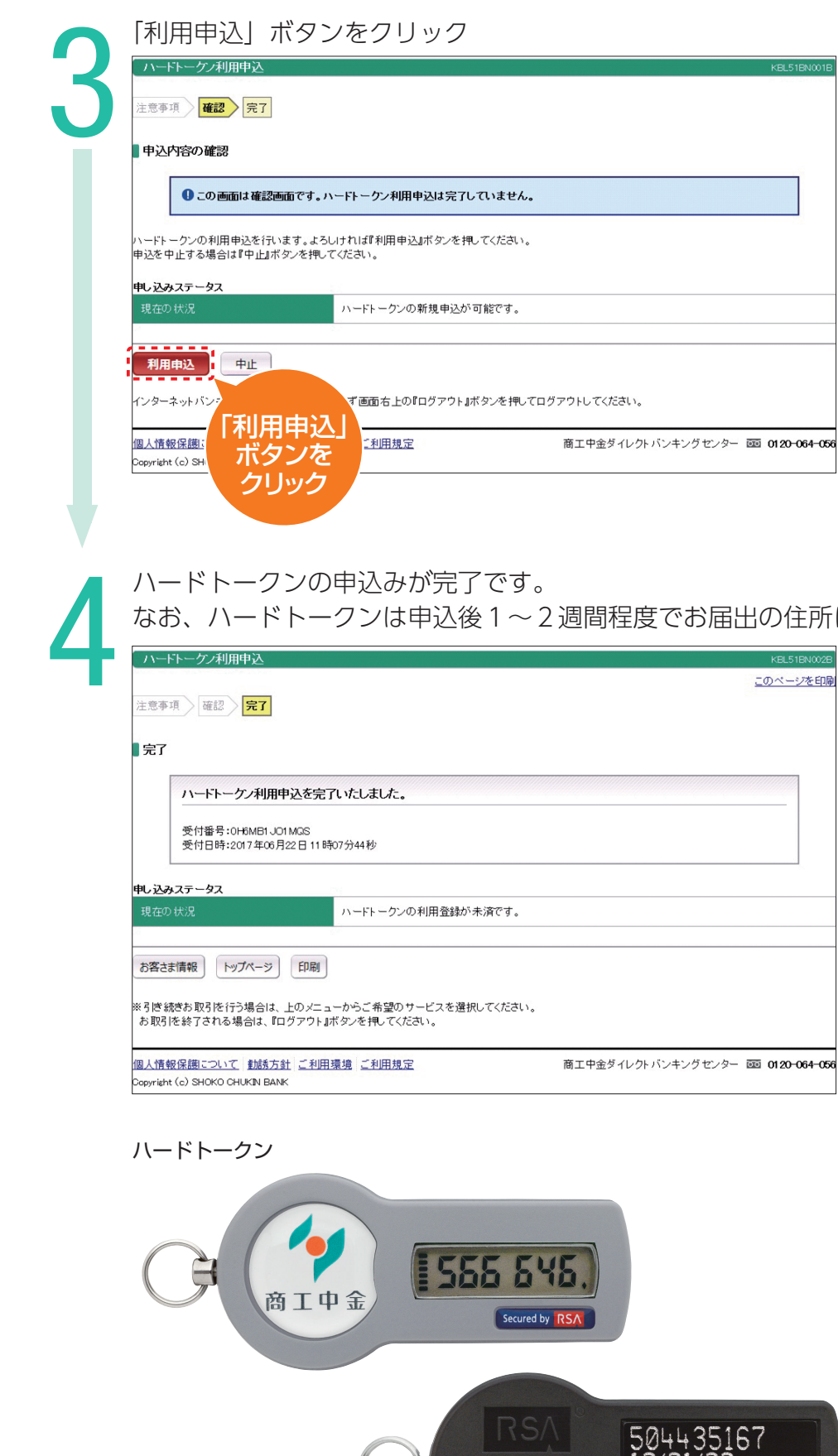

#### に郵送いたします。

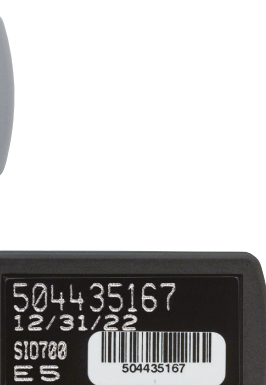

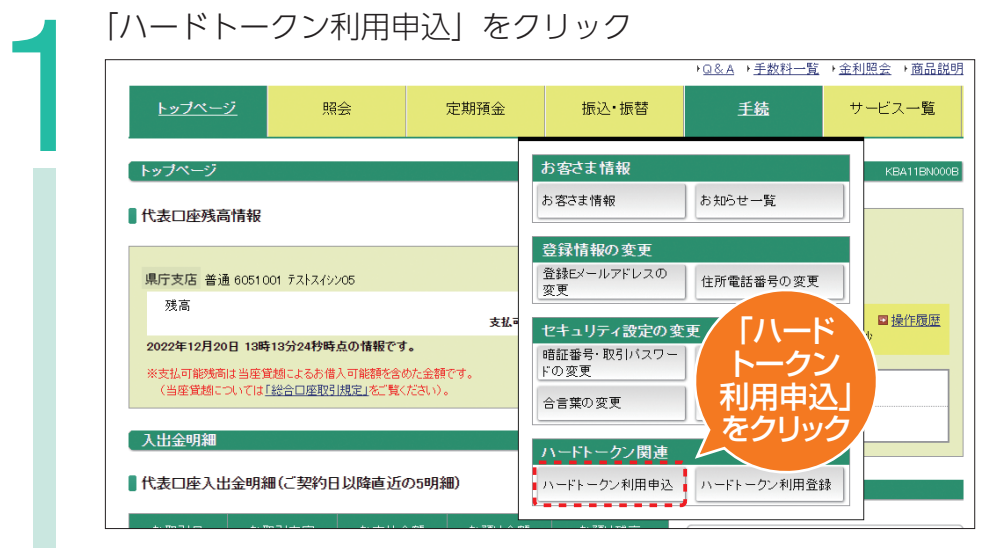

#### 注意事項をご確認ください。「同意して申込」をクリック

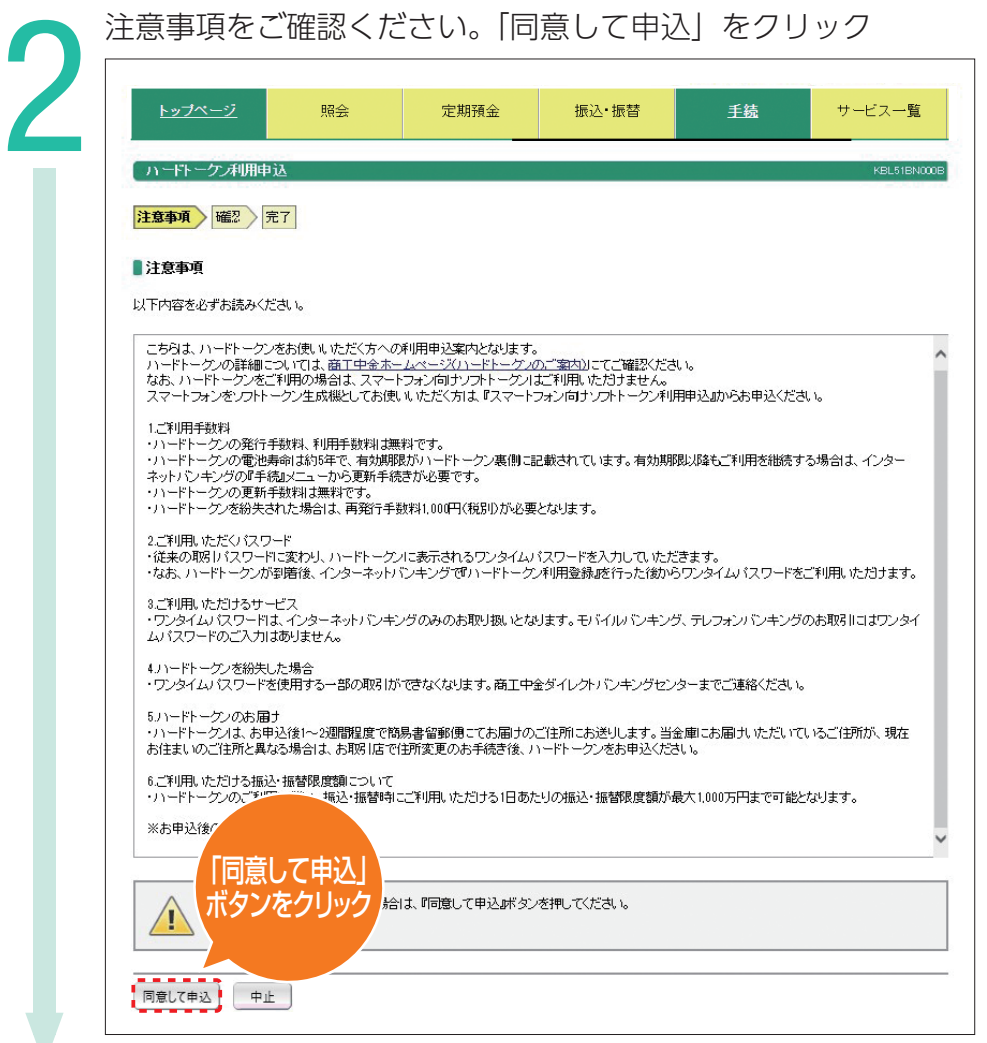

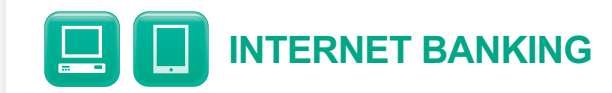

# <u>ハードトークン(パソコンからの申込方法)</u><br>トークン利用申込」をクリック<br>コントーロンのコントール

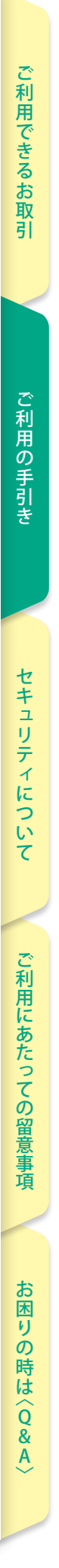

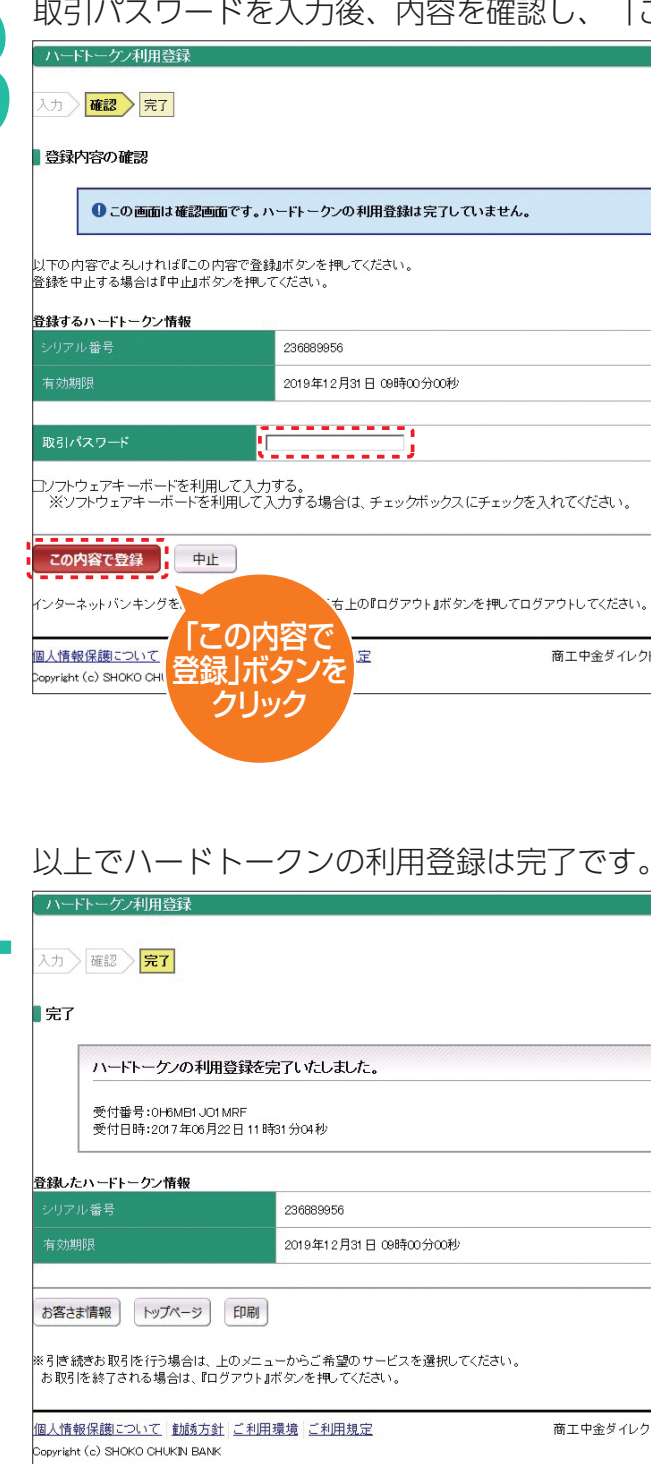

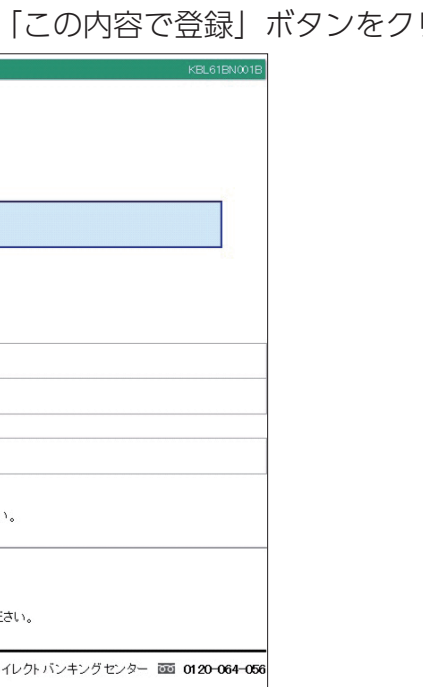

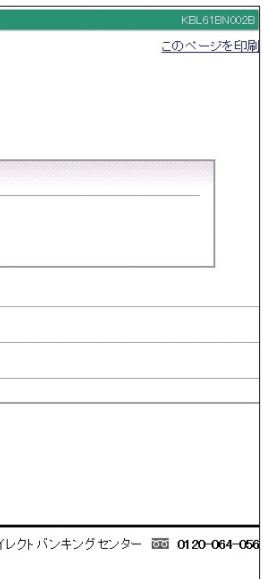

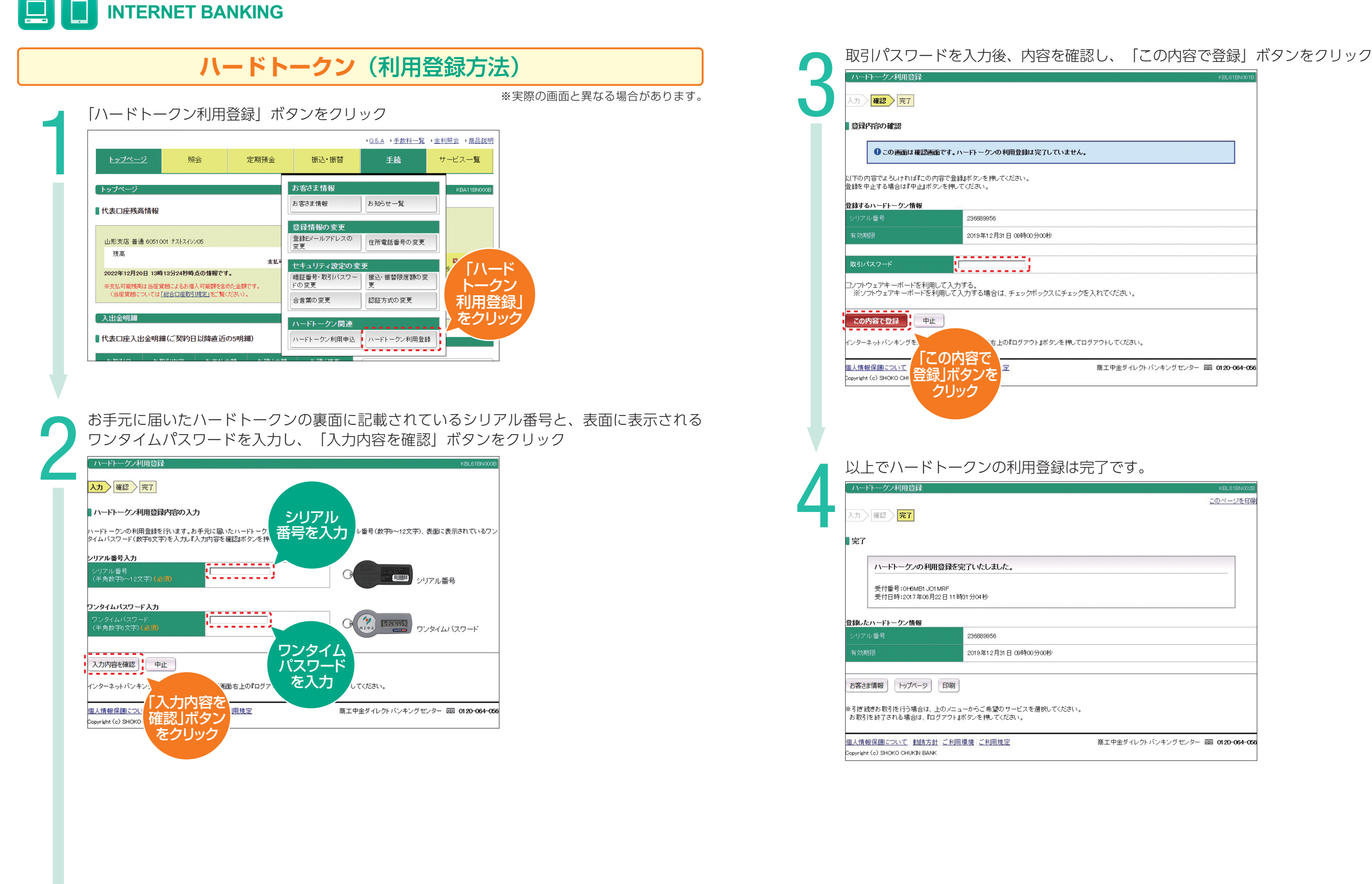

Q &

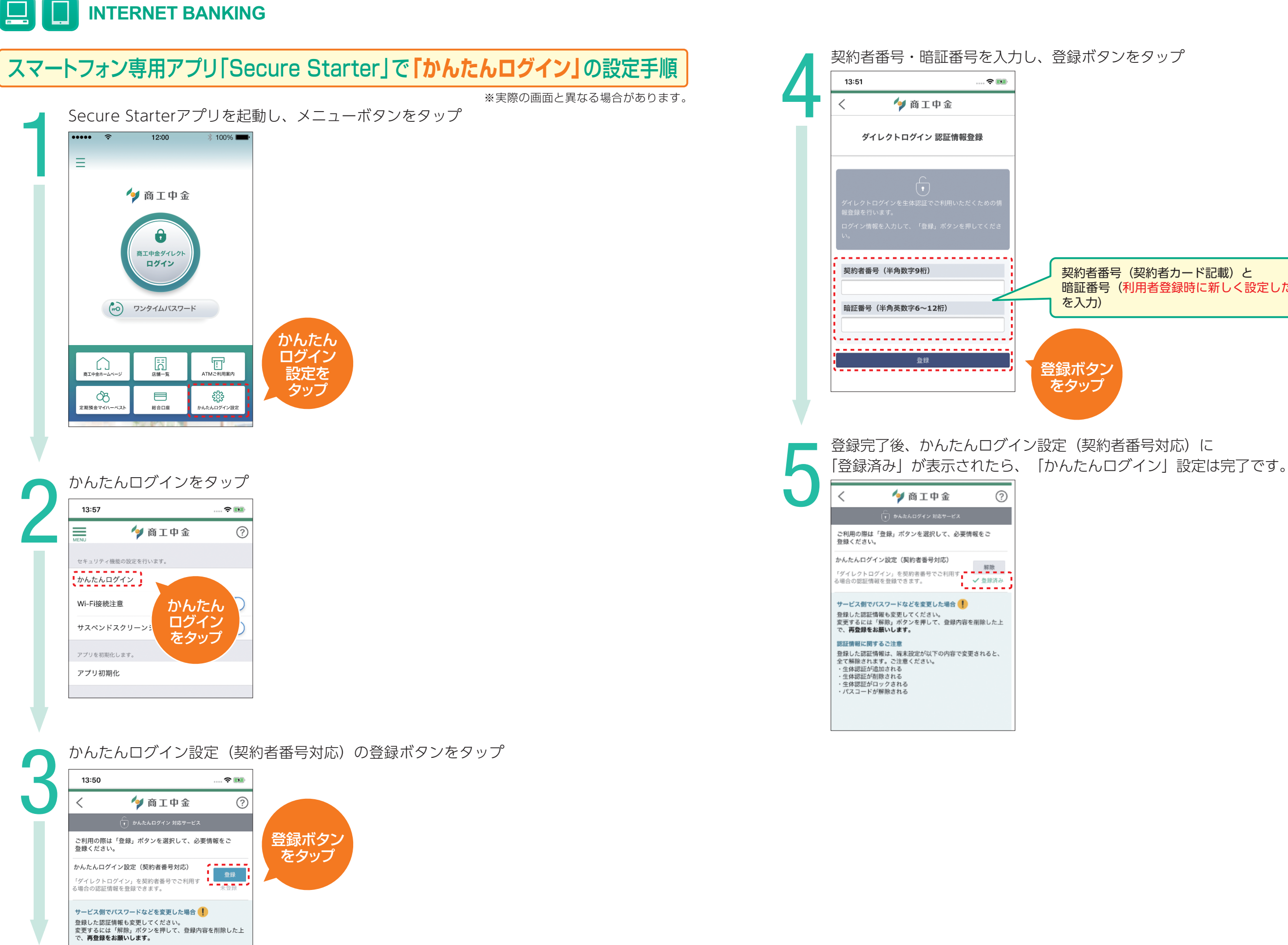

契約者番号(契約者カード記載)と 暗証番号(利用者登録時に新しく設定した暗証番号

ご利用できるお取引 ご利用できるお取引セキュリティについてご利用にあたっての留意事項お困りの時は 〈 ご利用の手 V利用の手引き しまい セキュリティについて これ用にあたっての留意事項 お医りの時は〈Q&A〉 セキュ リティについて

ご利用にあたっての留意 噴

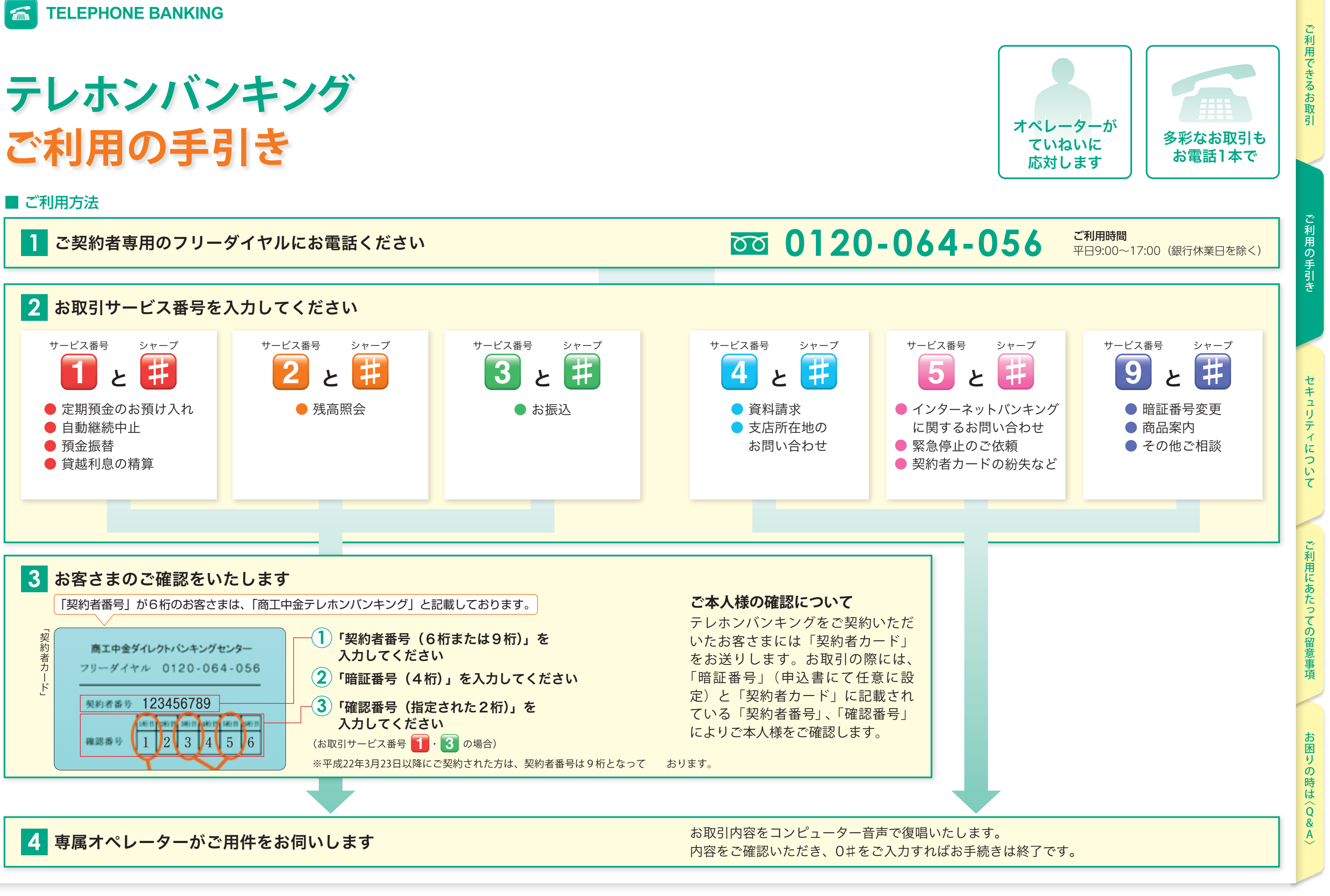

- ●定期預金の商品内容につきましては、オペレーターよりご案内させていただくほか、当金庫 │ products/index.html)に掲載しております商品概要説明書をご覧くださ!<br><mark>●定期預金の利率は、取引日の当金庫所定の利率となります。</mark> ホームページ 商工中金ダイレクト 商品説明(https://www.shokochukin.co.jp/directbanking/ **products/index.html)に掲載しております商品概要説明書をご覧ください。**
- 
- ●定期預金マイハーベストのお預け入れは原則翌 10 営業日まで予約取引が可能です(ただし一部制限が **ございます)。**
- と を押してください **5 ♯ ●お取引実行時に残高不足などにより指定されたお取引が実行できない場合には、お取引のお取扱いは いたしません。**

9:00 15:00 満期時のお取扱いを自動継続から自動解約 ( 総合口座普通預金へ入金)に変更できます。ただし、定期預 金のお預け入れ条件によってはテレホンバンキングでの自動継続中止ができない場合もございます(詳し くはオペレーターにお問い合わせください)。

**●自動継続を中止する定期預金の自動継続日の前営業日 16:00 までにお申し出ください。** 

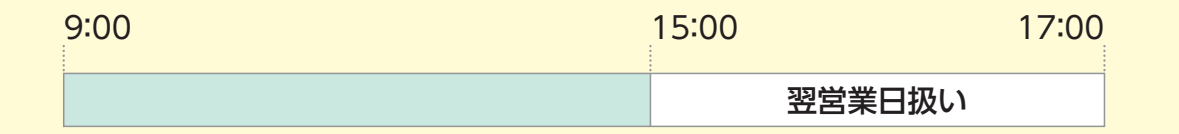

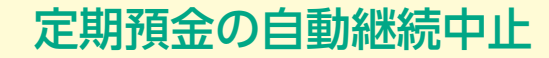

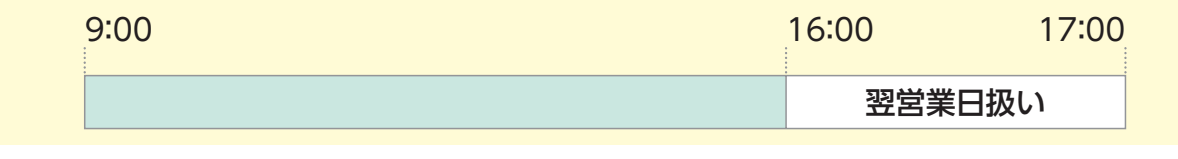

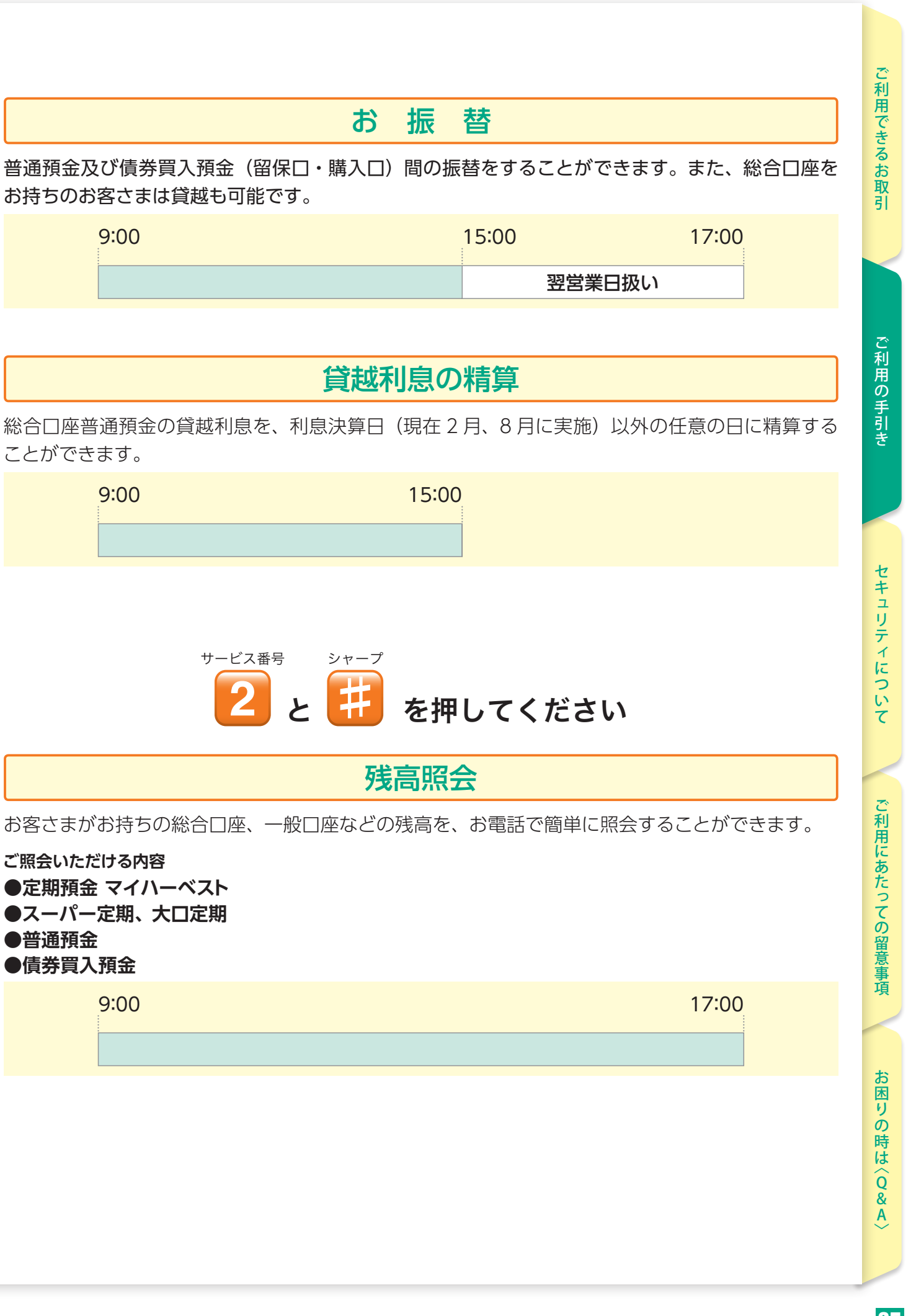

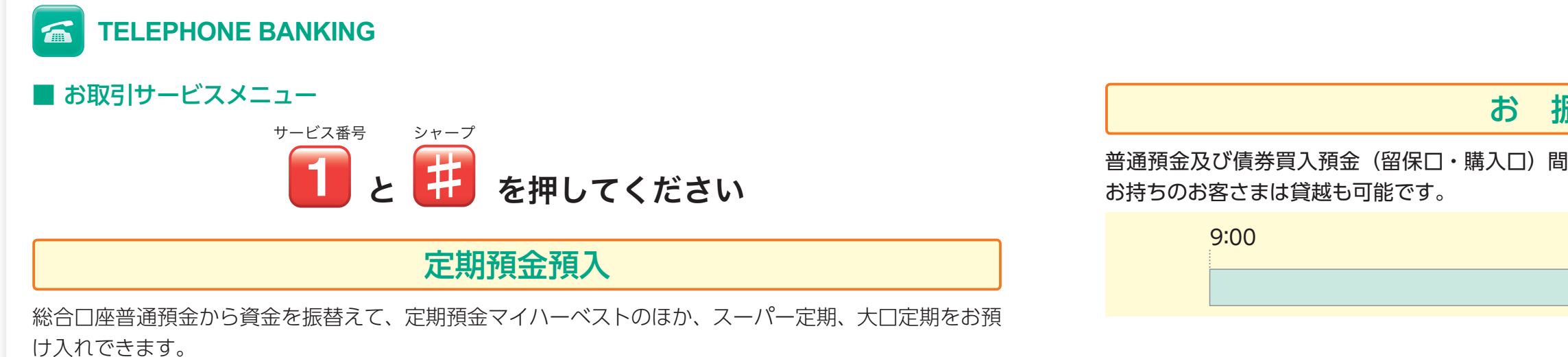

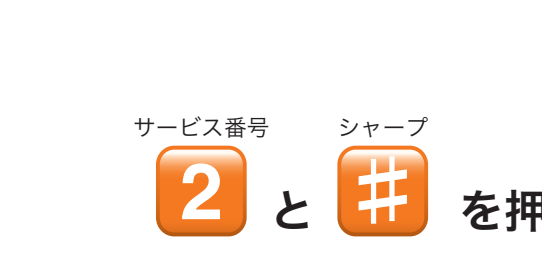

サービス番号

※テレホンバンキングサービスによる振込はすべて電信扱いとなります。<br>**振込の予約および、振込予約の取消もできます。(振込予約は 10 営業日前からお取扱いします。また、**<br>|F^3 ア放くFrill にいてしまかWW*F 15 - 00 t* /Ft / 1/1 t t / 振込予約の取消は振込日の前営業日 15:00 までとなります。)

シャープ

## **2000 17:00 17:00 17:00 17:00 17:00 17:00 17:00 17:00 17:00 17:00 17:00 17:00 17:00 17:00 17:00 17:00 17:00 17:00 17:00 17:00 17:00 17:00 17:00 17:00 17:00 17:00 17:00 17:00 17:00 17:00 17:00 17:00 17:00 17:00 17:00 17:00**

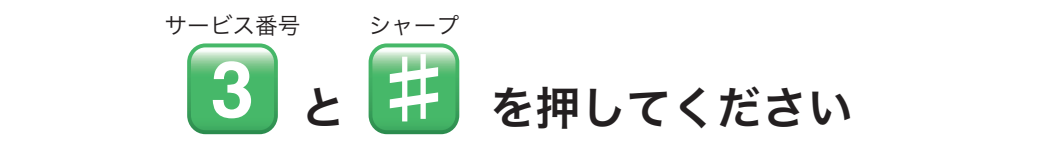

<u> お 振 込</u><br>────────────────

と を押してください **4** お客さまが事前に登録した当金庫本支店および他行口座への振込ができます。 サービス番号 シャープ サービス番号 シャープ ※事前登録口座は、1 口座です。なお、事前登録口座の設定・変更は、書類でのお申込み手続きが必要となります。 **♯** 9:00 16:00 17:00 ※テレホンバンキングサービスによる振込はすべて電信扱いとなります。 9:00 17:00 と を押してください **1**

※上記以外の時間帯はお取引店、またはキャッシュカード管理センター (0120-155-215)まで、それぞれの受付時間内 (P.51) にご連 絡ください。

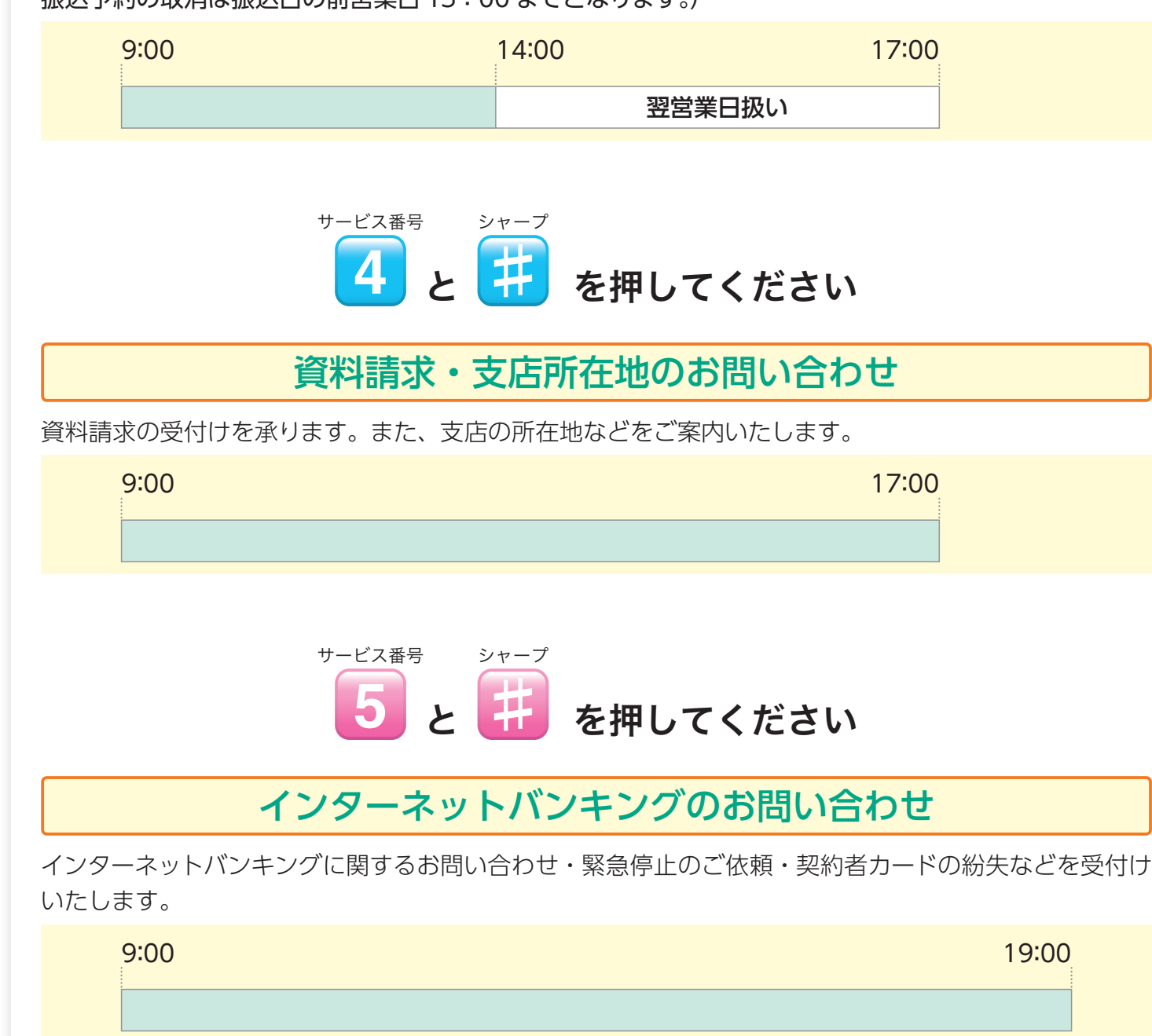

翌営業日扱い

9:00 15:00 15:00 15:00 15:00 15:00 15:00 15:00 15:00 15:00 15:00 15:00 15:00 15:00 15:00 15:00 15:00 15:00 15:0

#### 商品案内・各 9:00 15:00

定期預金マイハーベストなどの商品案内・金利照会、また残高のお知らせ・定期預金期日のご案内 .<br>など、お客さまあてに送付した文書にかかわるご照会などにお答えいたします。

#### - 9:00 15:00 15:00 その他ご相談

定期預金マイハーベストなどの金融商品に関するご相談にお答えします。

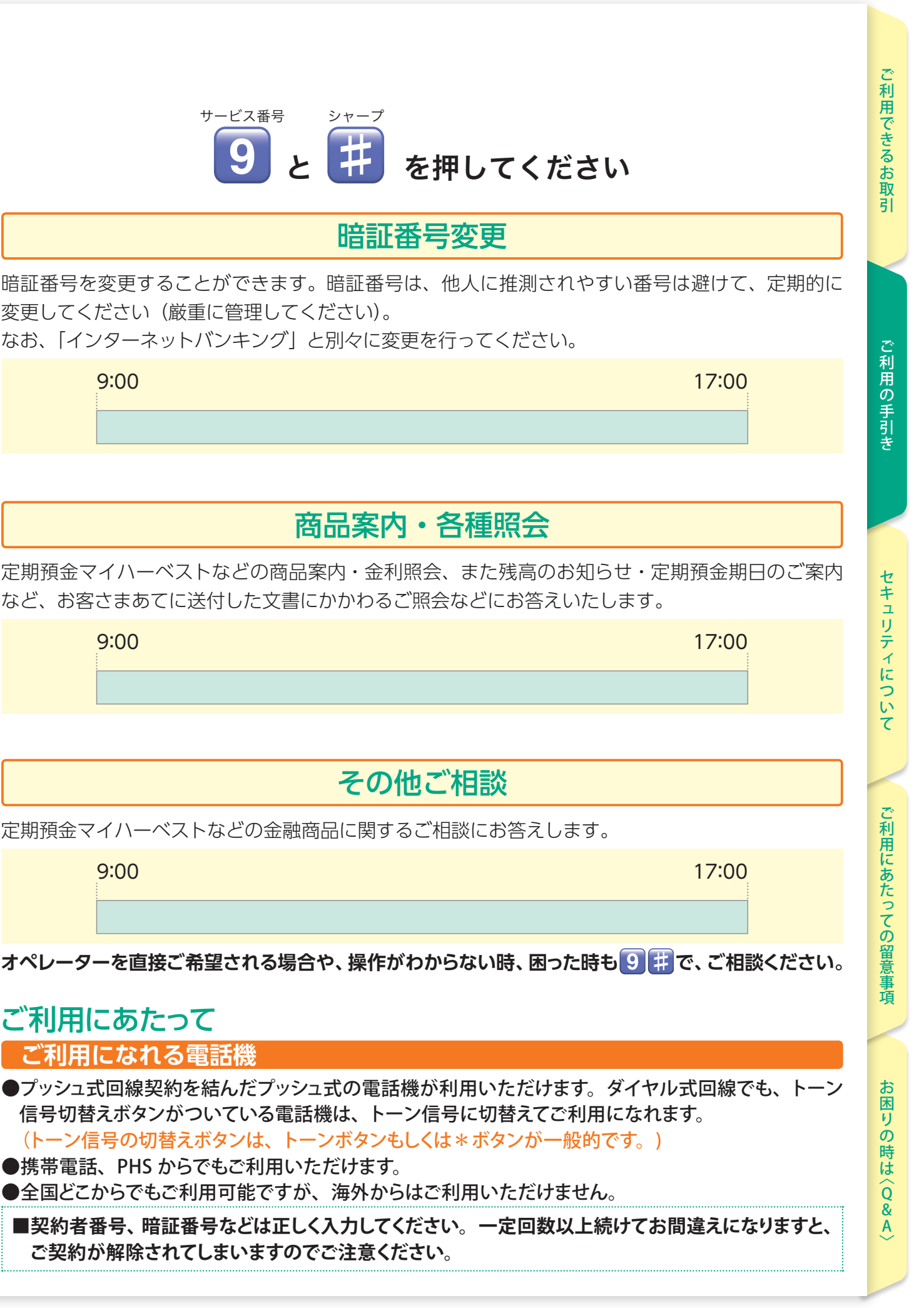

■契約者番号、暗証番号などは正しく入力してください **ご契約が解除されてしまいますのでご注意ください。**

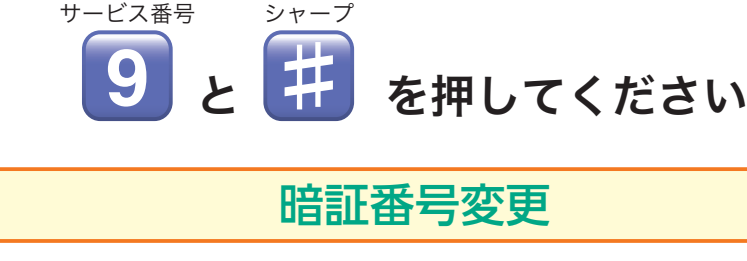

暗証番号を変更することができます。暗証番号は、他人に推測されやすい番号は避けて、定期的に 変更してください(厳重に管理してください)。 なお、「インターネットバンキング」と別々に変更を行

## ご利用にあたって

- ●プッシュ式回線契約を結んだプッシュ式の電話機が利 信号切替えボタンがついている電話機は、トーン信号 (トーン信号の切替えボタンは、トーンボタンもしくは
- ●携帯電話、PHS からでもご利用いただけます。
- ●全国どこからでもご利用可能ですが、海外からはご利

ご利用できるお取引ご利用の手引きご利用にあたっての留意事項お困りの時は 〈

セキュリティについて

利用できるお取

ご利用の手引

Q &

お困りの時は

/キュリティについて NAREにあたっての留意事項 - お困りの時は〈Q&A〉

の<br>留

靖

にあたって

## **セキュリティについて**

#### 最新の暗号化技術

SSL256 ビット (Secure Socket Layer) の暗号化技術を採用し、お客さまのパソコンと当金庫のサー バ間の通信を暗号化して高いレベルの安全性を確保しております。

インターネットバンキングをご利用の場合、ご本人確認が必要と判断された場合(通常利用する端末と して登録をしていない機器での利用があった場合等)、合言葉による確認を行っております。

#### 複数の情報から本人確認を実施

お取引の際には、契約者番号、店番号と口座番号、暗証番号、確認番号、取引パスワードを使用して、 ご利用されるお客さまの本人確認を行っております。

※取引パスワードは、お客さまがインターネットバンキングで初期登録時に、ご登録いただいた6桁~ 12 桁の半角英数字です(お客さまご自身の機器操作でご変更できます)。

※契約者番号、確認番号は契約者カードに記載されています。

※暗証番号は、当金庫所定の書面により数字 4 桁で申込みを行い、「インターネットバンキング」のご利 用開始時(※)に契約者がご利用画面から半角英数 6 桁〜 12 桁へ変更します。

 (※ 2020 年 2 月のシステム変更前から本サービスを契約していた契約者が、システム変更後に本サー ビスを初めて利用する場合も数字 4 桁から半角英数 6 桁〜 12 桁へ変更が必要です。)

#### 利用状況の表示

インターネットバンキングにログイン後のトップページに、直近 3 回のログイン日時、残高、当日の直 近 5 件の入出金明細を表示しますので、第三者による不正アクセス、取引有無のチェックが可能です。

#### お取引結果の通知

お振込や定期預金のお預け入れなどの予約受付時や実行時、E メールアドレス変更時には、E メール通 知を行いますので、E メールアドレスは必ず最新の E メールアドレスをご登録ください。E メールアド レスは、3 つまで登録が可能です。

#### ソフトウェアキーボード

キーボード操作から情報を不正に盗み取るスパイウェア対策として、ソフトウェアキーボードを導入し ています。

スパイウェアに対するセキュリティ対策として、暗証番号や確認番号などの入力を、パソコン画面上に 表示するボタンをマウスでクリックすることにより入力していただく機能です。キーボードの操作履歴 がパソコンに残らないため、パソコンのキーボード情報を盗み、インターネット経由で第三者に送信す るキーロガー型のスパイウェアに対し有効です。

#### 暗証番号などの誤入力によるロック

インターネットバンキングで暗証番号や確認番号、取引パスワード、合言葉を一定回数以上誤って入 力するとロックがかかりご利用できなくなります。 ※テレホンバンキングにおいて、暗証番号などを一定回数以上続けて誤入力した場合は契約が解除さ れますのでご注意ください。

※ロックの解除は別途、書面等によるお手続きが必要です。詳しくは HP をご確認ください。

#### 自動タイムアウト(自動ログアウト)機能

インターネットバンキングにログインしたまま離席した場合など、一定時間操作がなかった場合には、 自動的にログアウトし、お取引を終了させていただきます。これにより、第三者の不正利用を防ぐよ う配慮しています。

#### 振込限度額の設定

インターネットバンキングでは、一日当たりの振込限度額を 500 万円(初期値)から増減設定できます。 ※限度額の初期値は 500 万円となっております。 ※書面による手続きにより限度額を変更することも可能です。 ※インターネットバンキングでの変更にはワンタイムパスワードが必要です。

#### フィッシング対策

フィッシング詐欺対策として、当金庫では不正送金・フィッシング対策ソフト「PhishWall(フィッシュ ウォール) プレミアム」および「EV SSL 証明書」を導入しております。 詳しくはご利用にあたっての留意事項(P.44)をご覧ください。

#### ワンタイムパスワードの導入

ワンタイムパスワードとは一定時間ごとに変化する使い捨てのパスワードです。1 度限りのパスワー ドのため、より安全にお取引が可能です。ワンタイムパスワードをご利用いただくために、「ソフトトー クン」「ハードトークン」をご用意しております。 ※インターネットバンキングで「振込・振替」「定期預金の中途解約」「住所変更」「振込限度額変更」 取引を行う場合にはワンタイムパスワードのご利用が必要となります。

#### セキュリティツールをご提供

スマートフォンでインターネットバンキングをご利用する場合セキュリティツール< Secure Starter > を無料でご利用いただけます。3 つのチェック (OS 不正利用·悪性コード・システム脆弱性) を行い、 ご利用端末の安全性を確認します。

セキュリティに関する詳しい内容は、ホームページにてご確認ください。 https://www.shokochukin.co.jp/directbanking/security/index.html

ご利用できるお取引ご利用の手引きセキュリティについてお困りの時は 〈

リティについて

セキュ

ご利用できるお取引

ご利用の手引

Q &

**|利用にあたっての留意事項 | お困りの時は〈Q&A〉** 

ご利用にあたっての留意事項

#### 暗証番号などの管理について

商工中金ダイレクトの「暗証番号」・「確認番号」・「取引パスワード」・「合言葉」・「ワンタイムパスワード」 は、印章・通帳・証書・キャッシュカードなどにかわる非常に大切なものです。以下の点にご注意のうえ、 お客さまご自身で厳重な管理をおこなってください。

●暗証番号、取引パスワード、合言葉は、「インターネットバンキング」から、随時ご変更ください。 ●暗証番号は、「テレホンバンキング」と、「インターネットバンキング」で別々に変更してください。

●暗証番号、確認番号、取引パスワード、合言葉、ワンタイムパスワード(以下「暗証番号など」とい います)は、絶対に第三者に教えないでください。

 当金庫職員や警察官などであっても、お客さまにこれらの暗証番号などをおたずねすることは絶対に ありません。

- ●暗証番号などは、第三者の目に容易に触れるところや運転免許証・通帳・キャッシュカード・契約者カー ドなど、類推されるおそれのあるものには絶対に書き留めないでください。
- ●暗証番号などは、テキストファイル・ワード・エクセルなどに記載して、パソコンに保存しないでく ださい(特にファイル交換・共有ソフトを利用している場合は絶対に保存しないでください)。 なお、ブラウザには一度記録された暗証番号などをブラウザに自動的に入力する機能(「オートコンプ リート」機能、「自動入力フォーム」等)がありますが、セキュリティ上、これらの機能をご利用でき ないようブラウザの設定を行うようお願いいたします(ブラウザの設定方法は各ブラウザのヘルプ等 をご参照ください)。
- ●暗証番号などをパソコンや携帯電話などからご入力になる場合、テレホンバンキングで暗証番号を公 衆電話などからご入力になる場合、第三者に知られないようにしてください。
- ●暗証番号などを第三者に知られてしまった、もしくは知られてしまったと思われるときは、ただちに インターネットバンキングから、お客さまご自身で暗証番号など(ワンタイムパスワード、確認番号 を除く)の変更手続きをおこなってください。

 契約者カードを紛失もしくは盗難されてしまった(暗証番号を第三者に知られてしまった、もしくは 知られてしまったと思われるときを含む)ときは、ただちに、商工中金ダイレクトバンキングセンター やお取引店、夜間等緊急連絡先のいずれかに、それぞれの受付時間内 (P.51) にご連絡ください。

●お客さまご自身が所有・管理する端末以外からやむを得ず操作された場合は、操作後速やかに暗証番号、 取引パスワードを変更してください。

●他のサイトで利用されている暗証番号、取引パスワードは使用しないことをお勧めします。

●他人に推測されやすい数字など(生年月日、電話番号、住所、1111、AAAAAAA などの同じ英数字) を暗証番号、取引パスワードに使用しないでください。

●インターネットバンキングのご利用時に契約者番号・暗証番号などのご入力の際は、アドレスバー の URL を必ずご確認のうえ、正当な画面へアクセスしているかご確認ください。

- ●パソコンでの暗証番号などの入力は、ソフトウェアキーボード (P.38) をご利用ください。
- トトークン、ハードトークン)もご提供しております。

#### ファイル交換・共有ソフトのご利用にご注意ください!

パソコン インターネットバンキングのログイン画面(操作画面) URL https://direct.shokochukin.co.jp/2004/B/B/B/C100/KBC11BN000B000.do

スマートフォン インターネットバンキングのログイン画面(操作画面) URL https://direct.shokochukin.co.jp/2004/B/B/B/C100/KBC11SN000B000.do

最近、各地の金融機関において、ファイル交換・共有ソフト(ウィルスではないため、ウィルス対策 ソフトでは検知できません)を使用しているお客さまが、暗証番号などをテキストファイル・ワード・ エクセルなどに記載して、パソコンに保存していたため、暗証番号などが不正に盗まれ、お客さまの 口座から身に覚えのない振込出金がされるという事件が発生しています。 以下の点にご注意のうえ、お客さまご自身で厳重な管理をおこなってください。

- 1.ファイル交換・共有ソフトを利用されているパソコンでは、インターネットバンキングをご利用 にならないでください。
- 2.インターネットバンキングを利用されているパソコンからはファイル交換・共有ソフトの削除を お勧めします。

### インターネットバンキングのご利用場所にご注意ください!

インターネットカフェなど、ご自身が所有・管理するパソコン以外からご利用される場合、パソコン に暗証番号を盗み見るソフトが仕掛けられ、暗証番号が漏洩する危険があります。 インターネットバンキングをご利用のお客さまは、以下の点にご注意ください。

- 1.インターネットカフェなど、不特定多数が利用するパソコンではインターネットバンキングを利 用しないでください。
- 2.お客さまご自身が所有、管理するパソコン以外からやむを得ず操作する場合は、ソフトウェアキー ボードを必ずご利用になり、事後、お客さまが所有・管理するパソコンから速やかに暗証番号な どを変更してください。

● 「インターネットバンキング」では、より安全にご利用いただける「ワンタイムパスワード」(ソフ

## **ご利用にあたっての留意事項** セキュリティ(安全にご利用いただくために)

#### スパイウェアなどのウィルスへの対策と 最新版へのアップデートをお願いします!

最近、各地の金融機関において、スパイウェアと呼ばれるソフトなどにより、お客さまのパソコンから 暗証番号などが不正に盗まれ、お客さまの口座から身に覚えのない振込出金がされるという事件が発生 しています。

インターネットバンキングご利用のお客さまは、以下の点にご注意ください。

- 1.ウィルス対策ソフトやファイアウォールを必ずご利用ください。
- 2. ウィルス対策ソフト、オペレーションシステム (OS)、ブラウザ (インターネット閲覧用ソフト) は常に最新版にアップデートしてください。
- 3. 心あたりのない E メールに添付されているファイルを開封したり、不審なサイトにアクセスしない でください(ウィルスに感染する可能性があります)。

※ウィルス対策ソフトは、100% 安全が保証されるものではありませんが、新種のウィルス登場から数時間から数日で 対策プログラムが公表される場合が一般的であり、最新版へ定期的にアップデートすることでウィルスが侵入するリ スクが軽減されます。

※この事象で発見されたスパイウェア (TSPY BANCOS.ANM) では、「system.exe」というファイルが作成され、 パソコンの C ドライブ真下に「system.exe」あるいは「system」というファイルがある場合はスパイウェアで ある可能性があるのでご注意ください。

他人のコンピュータに入り込んで、そのユーザーの個人情報や暗証番号などを利用者が気付かない うちに収集して、その結果をインターネット経由で送信してしまう不正なソフト。

以下の手口でパソコンに侵入する場合があります。

●Eメールの添付ファイルの開封時 ●フリーソフトをダウンロード時 ●ファイル交換ソフト利用時 ●不審なサイト接続時

#### **他の金融機関で実際おこなわれた犯罪手口**

1. 感染経路は E メールに添付されているファイル。

2. E メールに添付されたファイルを解凍・実行すると、インターネットバンキングなどにアクセス した際に契約者番号・暗証番号などを特定のアドレス(第三者)に自動的に送信するスパイウェ アが作成されてしまう。

### ソフトの設定・ダウンロードにご注意ください!

不審なサイトから不審なソフトをダウンロードする場合、ウィルスに感染する危険があります。 また、無線 LAN などのセキュリティ機能の設定ミスなどでも暗証番号などが漏洩する危険があります。 インターネットバンキングご利用のお客さまは、以下の点にご注意ください。

#### ▶スパイウェアとは?

- 1.不審なサイトにアクセスしたり、不審なサイトからソフトをダウンロードしないでください(ウィ ルスに感染する可能性があります)。
- 2. パソコンに搭載している OS (Windows、MacOS など) やブラウザ (Chromium 版 Microsoft Edge、Google Chrome など)は、公式サイトを通じて提供されるセキュリティ面が強化された 最新の修正プログラムをご利用ください。
- 3.心あたりのない E メールに添付されているファイルを開封したり、不審なサイトにアクセスしな いでください(ウィルスに感染する可能性があります)。 4.無線 LAN をご利用の方は、セキュリティ機能の設定を必ずおこなってください。

#### E メール詐欺にご注意ください!

心あたりのない E メールに添付されているファイルを開封したり、心あたりのない E メールに記載さ れている URL にアクセスしたりするとウィルスに感染する危険があります。 また、虚偽の E メールを使用するフィッシング (phishing) 詐欺により暗証番号などが漏洩する危険 があります。

インターネットバンキングご利用のお客さまは、以下の点にご注意ください。

- 1.心あたりのない E メールに添付されているファイルを開封したり、記載されているサイトにアク セスしないでください(ウィルスに感染する可能性がありますので開封せず E メールごと削除す ることをお勧めします)。
- 2.E メール経由でサイトにアクセスした場合、個人情報や暗証番号などの入力を求められても絶対 に入力しないでください(当金庫では、E メール経由でサイトに誘導して個人情報や暗証番号な どを入力させることは絶対にありません)。

当金庫からお取引の結果を送信する E メールアドレス

※その他当金庫よりキャンペーンのご案内などをEメールで行う場合がございます。インターネッ

- schukin @direct.shokochukin.co.jp
- トバンキングの操作画面から E メールの配信要否を設定できます(ただし、サービスの一時休 止などの大事なお知らせはご契約されている皆さまに配信いたします)。
- キャンペーンのご案内などの E メールアドレス
- schukininfo@ib.shokochukin.co.jp
- 3.当金庫のホームページ閲覧の際は、アドレスバーの URL を必ずご確認ください。 (参考)当金庫ホームページ
- https://www.shokochukin.co.jp/

### フィッシング(phishing)詐欺とは?

金融機関やオンラインショッピング事業者などを装い、偽りの情報を記載した E メールを送りつけ、本 物と酷似した Web サイト(フィッシングサイト)へ誘導し、氏名、住所、預金口座番号や、クレジットカー ド番号、暗証番号などを入力させ、不正に個人情報を入手しようとする行為。

PhishWall (フィッシュウォール) プレミアムとは、株式会社セキュアブレインの提供する不正送金· フィッシング対策ソフトです(無償でインストールできます)。ブラウザのツールバーに表示された

#### フィッシング詐欺 防止対策 1

## 「PhishWall プレミアム」を導入しています。

シグナルにより、Web サイトが本物か偽造さ Windows版 Mac版 れたものであるかを確認することができます。 **■** Edge、Chrome、Firefox版で、PhishWall ■ Mac版で PhichWall対応サイトへのアクセス時 対応サイトへのアクセス時 画面上部から緑のアイコンのポップアップカ システムトレイのアイコンが緑になりポップ ソフトをインストールすると、ブラウザに右記 表示されます。<br>> \* ◇ **+** 周 月 14:04 admin **Q ≔** アップが表示されます。(MITB攻撃検知時は、 アイコンが赤になり警告画面が表示され のようなツールバーが表示されます。 hWall プレミアム ます。)  $R_{\rm W}$ セキュリティ対策として Wall プレミアム ています。 [株式会社セキュアブレイン] **● Mac版でMITB攻撃を検知した場合** ご利用をおすすめします。 **MITR攻撃対策:有効** 赤のアイコンのポップアップが表示されます。 PhishWallクライアント □ 令 函 A 月10:06 admin Q 三 商工中金ホームページ(ホーム画面)のアドレス **R** https://www.shokochukin.co.jp

EV SSL (Extended Validation SSL) 証明書とはウェブサイトの証明書のことです。 本証明書は、組織の実在性、そのドメイン名を使用する権利を組織が保有しているかなどを検証した うえで、正式に発行されたものであることを意味しています。当金庫のインターネットバンキングに ログインした際、EV SSL 証明書が導入されていることを確認する方法は以下になります。

商工中金ダイレクトログインページのアドレス https://direct.shokochukin.co.jp/2004/B/B/B/C100/KBC11BN000B000.do

▶対応ブラウザ等 ● Windows: Microsoft Edge、Google Chrome ● mac: Safari、Google Chrome

#### フィッシング詐欺 防止対策 2

## 「EV SSL 証明書」を導入しています。

#### ▶ EV SSL 証明書とは?

 ①お客さまがご利用されている対応ブラウザのアドレスバーに 表示された鍵のマークをクリックしてください。 ②「接続がセキュリティで保護されています」の画面で、「証明書 を表示する」をクリックしてください。 ③「全般」に、証明書の発行先情報が表示されます。

#### ▶対応ブラウザ

● Microsoft Edge (最新バージョン)

● Google Chrome (最新バージョン)

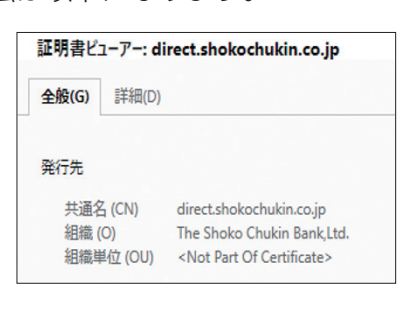

#### ご注意ください(不正なポップアップ画面などの表示)

最近、インターネットバンキングにログインした後に、暗証番号等、ご本人さまを確認するための情報を全て入力 させようとする不正なポップアップ画面や、ログイン画面が表示されるという事例が、国内の銀行で発生しており ます。

当金庫ではログインした後に、暗証番号等、ご本人さまを確認するための情報の全てを一度に入力いただくことは ありません。お客さまのパソコンがウィルスに感染するなどによって、このような事象が発生する可能性もござい ますので、充分ご注意ください。

不正なポップアップ画面や不正なログイン画面が表示された場合(絶対に暗証番号等を入力しないでください)、 インターネットバンキングの暗証番号の変更や利用停止の設定を行ったうえ、「契約者カード紛失・盗難時など緊 急時のご連絡先」(P.51)までご連絡ください。

### E メールアドレスの設定などにご注意ください!

万一、暗証番号などの漏洩により不正利用された場合でも、即時に気付いた場合、被害を最小限に食 い止められる場合があります。

インターネットバンキングご利用のお客さまは、以下の点にご注意ください。

- 1.お振込や定期預金のお預け入れなどの予約受付時や実行時、E メールアドレス変更時には、E メー ル通知を行いますので、E メールアドレスは必ず最新のものをご登録ください。メールアドレス が変更になった際は、変更をお願いします。 E メールアドレスの登録は、3 つまで登録が可能です。登録されたすべてのアドレスにご連絡を いたします。
- 2.E メールアドレスは、携帯電話で利用している E メールアドレスも登録できます。
- 3.金融機関を装う心あたりのない E メール通知を受けた場合、即時にインターネットバンキングの 暗証番号の変更や利用停止の設定を行ってください。

#### 銀行を偽装して郵送される「電子媒体 CD‐ROM 等(DVD・USBメ モリー他)」にご注意ください。

他の金融機関において、「インターネットバンキング」ご利用のお客さま向けに当該金融機関を偽装し た「CD ‐ ROM 等」が送付され、そのお客さまがその「CD ‐ ROM 等」をパソコンにインストー ルしたところ、ウィルス(スパイウェア)に感染して、暗証番号などが盗み取られて、お客さまの口 座から身に覚えのない振込出金がされるという事件が発生しています。 インターネットバンキングご利用のお客さまは、以下の点にご注意ください。

- 1.当金庫では、「商工中金ダイレクト」をご利用のお客さまに、「CD ‐ ROM 等」でソフトウェア をお送りすることは一切行っておりません。 万一、当金庫名で「CD ‐ ROM 等」が送付された場合は、絶対にパソコンに挿入することのな いようご注意ください。
- 2.その他不審な「CD ‐ ROM 等」をパソコンに挿入することのないようご注意ください。
- 3.スパイウェアなどのウィルスへの対策と最新版へのアップデートを必ず行ってください。

ご利用できるお取引ご利用の手引きセキュリティについてお困りの時は 〈

リティについて

セキュ

ご利用できるお取引

ご利用の手引

Q &

1時は

お困りの

**|利用にあたっての留意事項 | お困りの時は〈Q&A〉** 

利用にあたっての留意事項

#### 還付金詐欺にご注意ください!

最近、他の金融機関において、以下のような手口で還付金詐欺が発生しています。

- ●税務署や保険会社などを名乗り、「還付金を返金します。お金を振り込むための用紙を送付するので銀 行に返信してください。」との電話があり、後日インターネットバンキングの利用申込書が送付されます。
- ●記名・押印後、銀行に返送した場合、インターネットバンキング契約手続き完了後、銀行から暗証番 号などが記載された利用開始案内書が届くが、その頃再度、「還付の手続きをするので、書類に記載さ れている暗証番号やパスワードなどを確認のため読みあげてください。」との電話がある(ここで「暗 証番号など」を教えてしまうと、インターネットバンキングで口座から不正に資金が引き出されてし まいます)。

#### 還付金詐欺等の被害にあわないため、以下の点にご注意のうえ、お客さまご自身で厳重な管 理をおこなってください。

- 1.商工中金ダイレクトのお申し込みによって、税金・保険金等が還付されることはありません。
- 2.当金庫職員や警察官、税務署職員などであっても、電話でキャッシュカードや商工中金ダイレクト などで利用する「暗証番号など」をおたずねすることは絶対にありませんので、絶対に第三者に教 えないでください。
- 3.上記のような利用申込書が公的機関から送付されてきても、絶対に返送しないでください。
- 4.申し込みの覚えのない「利用開始案内」などが郵送された場合、ただちに商工中金ダイレクトバン キングセンターまたは、お取引店までおたずねください。

#### その他「架空請求」などのネット犯罪にご注意ください!

インターネットバンキングを不正利用する金融犯罪以外にも、インターネット上にはさまざまな犯罪が あります。例えばホームページを閲覧しただけで不正な請求をされる「架空請求」の被害が各地で発生 しています。

インターネットバンキングご利用のお客さまに限らずインターネットをご利用の場合、以下の点にご注 意ください。

- 1.**利用していなければ払わない** 身に覚えのない請求なら支払う必要はありません。 2.**消費者センターへ相談する** 不審に思った場合は、迷わずお近くの消費生活センターなどの窓口に相談する。
- 3.**個人情報は絶対に知らせない** 安易に個人情報(自宅の住所、電話番号、勤務先など)を絶対に教えないでください。
- 4.**証拠は保管しておく** 請求のハガキ・封書・メールなど証拠となるものは保管しておきましょう。
- 5.**警察へ届出をおこなう** 悪質な請求は警察にも届け出ましょう。
- ●ご利用は、総合口座通帳をお持ちの個人のお客さまご本人に限らせていただきます。
- ●ご利用は、お客さまご本人名義の口座となります。
- ●既に商工中金テレホンバンキングをご契約されている方が、インターネットバンキングを追加でお 申し込みいただく場合、新しい契約者カードは送付いたしませんので、お手持ちの契約者カードを そのままご利用ください。
- ●お振込(お振替)は総合口座普通預金の支払可能残高までお取引できます。 支払可能残高は、残高に当座貸越でお借り入れできる額を加えたものです(当座貸越によるお借り 入れ利息が発生しますのでご注意ください)。なお、インターネットバンキングでの定期預金の預け 入れについては、当座借越は利用できません。
- ●以下のような場合には、ご契約を解除させていただきますのでご注意ください(詳しくは「商工中 金ダイレクト利用規定」をご確認ください)。 ○総合口座を解約した場合
- ○相続が発生した場合
- ○お届先不明などにより、当金庫からご郵送した文書などが返送された場合 ○支払停止、または破産、再生手続開始の申立があった場合 ○テレホンバンキングにおいて、暗証番号などを一定回数以上続けて誤入力した場合
- 「お取引結果通知」を受信する E メールアドレスは常時利用している E メールアドレスを設定して ください。
- E メールアドレスを変更された場合は、必ず「登録 E メールアドレスの変更」から最新の E メール アドレスをご登録ください(お手続きされないと「お取引結果通知」が送信されません)。
- ●ご利用にあたっては、必ず商工中金ホームページ (https://www.shokochukin.co.jp/)\* からアク セスしてください。 また、当金庫ホームページ上には、最新時点のサービス内容や、セキュリティ 情報、お客さまにご注意していただきたい事項を掲載しておりますので、ご利用前にご確認いただ くようお願いいたします。
- \*商工中金ダイレクト サービスのご案内ページ

架空請求とは、はがきや封書、電報のほかパソコンのメールや携帯電話を使い、有料番組サイト利用料金、 恋人紹介事業の事務手数料、民法指定消費料金、債権など全く根拠のない請求をする文書が届き、現金の 振り込みを要求する行為です。

このような請求をする業者が「商工中金」などと名乗っていても、当金庫とは一切関係ありません。また、 当金庫ではこのようなご連絡は差し上げておりませんのでご注意ください。

#### 暗証番号等の盗用による損害について

暗証番号の盗用により、他人に「本サービス」を不正に利用され生じたお取引については、「商工中金 ダイレクト利用規定」に基づき、当該取引に係る損害の額に相当する金額を補てんする場合があります。

#### その他の留意事項

 https://www.shokochukin.co.jp/directbanking/index.html 以上記載されている社名および商品名は、各社の登録商標または商標です。

#### ▶架空請求とは?

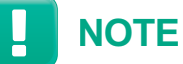

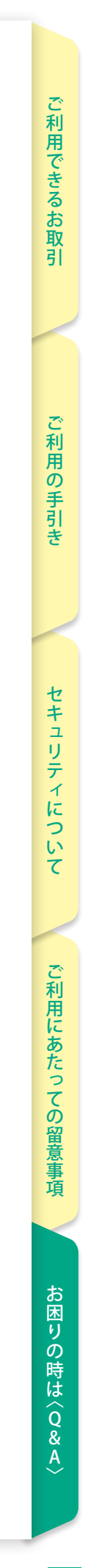

## **お困りの時は〈Q&A〉**

#### **Q1** スマートフォンの機種変更を行いたいのですが。

**A1** 機種変更前のスマートフォンでソフトトークンをご利用されている場合には、機 種変更前に「ソフトトークン解約」の手続きを行い、機種変更後再度アプリをイ ンストールの上ソフトトークン申込手続きを行ってください。

### **Q3** 暗証番号、取引パスワードを忘れてしまったのですが?

**A3** 「暗証番号」は、「商工中金ダイレクト申込書」をご提出していただき、契約者 カード再発行のお手続きを行うことで、再度、暗証番号を登録し直すことがで きます。書面により4桁数字で登録を行い、初回ログインにより半角英数字6 ~12桁へ変更してください。 「取引パスワード」は別途、当金庫所定の書面をご提出ください。書面の受付 後、取引パスワードを初期化(消去)します。お客さまは初期化終了後、改め てログインの上取引パスワードを登録してください。

利用する時に暗証番号などの入力を間違えると **Q4** どうなるのですか?

【受取人名に「株式会社」などを入力する場合の入力方法】 ●受取人名に「株式会社」などを入力される場合は、次の略語をご使用ください。 ●略語をご利用になる際は、次のルールでご利用ください。

**A4** 一定回数以上累計で暗証番号、確認番号、取引パスワード、合言葉のご入力を間 違えると自動的にご利用を停止します(ロックがかかります)。 ご利用の再開には、当金庫所定の手続き(書面等)が必要です。手続き終了後、 ロックを解除します。 なお、暗証番号、取引パスワードを失念されている場合は、**Q3**のお手続きを行 ってください。 また、契約者カードの紛失などにより確認番号が分からない場合は、**Q7**のお手 続きを行ってください。

(カ) クダン (エイ

## 振込、振替を行う場合の振込先名義人の **Q2** 入力方法を教えてください。

#### **A2** ご注意ください

振込先名義人名は、下記【ご使用可能文字】を参考に正しく入力してください。 誤って入力した場合、振込先金融機関で入金処理を行えず、資金が返却される場 合などがございますのでご注意ください。

#### 【ご使用可能文字】

●お振込、お振替先の名義人名は、全て半角(大文字)でご入力ください。 ●スペースは1文字としてカウントします。 ●ひらがな・漢字や全角カナはご使用いただけません。 ●お受取人名が個人の場合は、姓と名の間にスペースを1つ入れてください。 ●お受取人名が法人の場合は、略語をご使用ください。

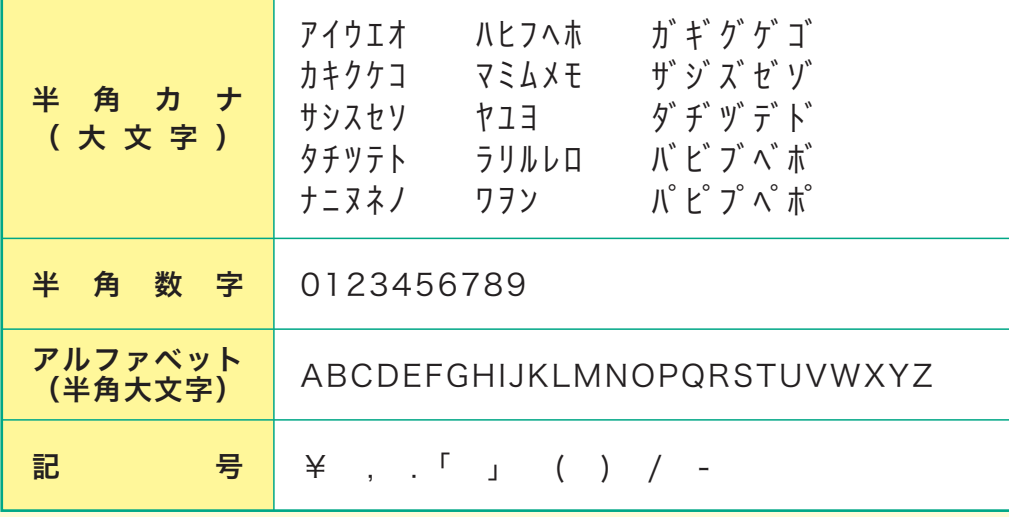

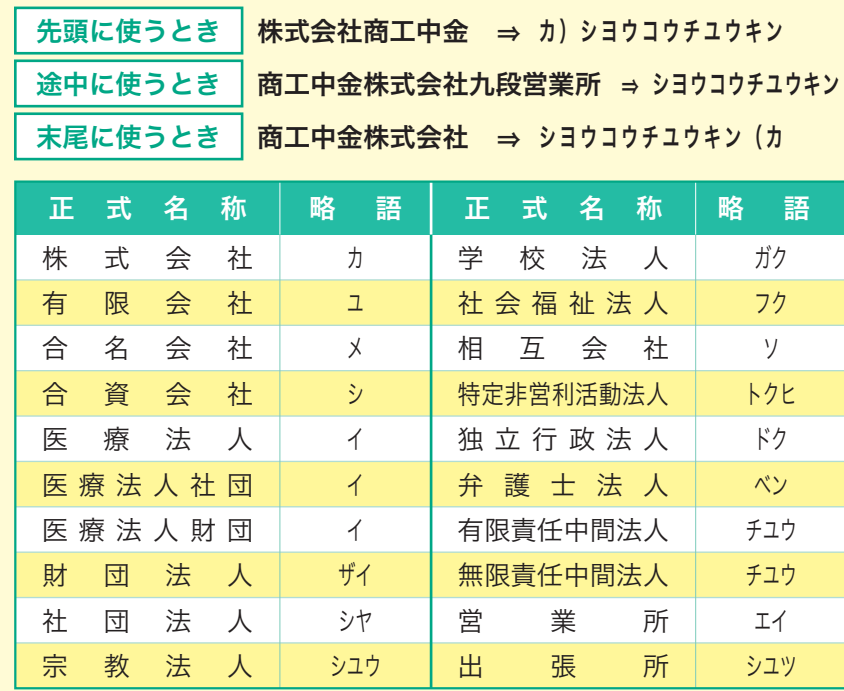

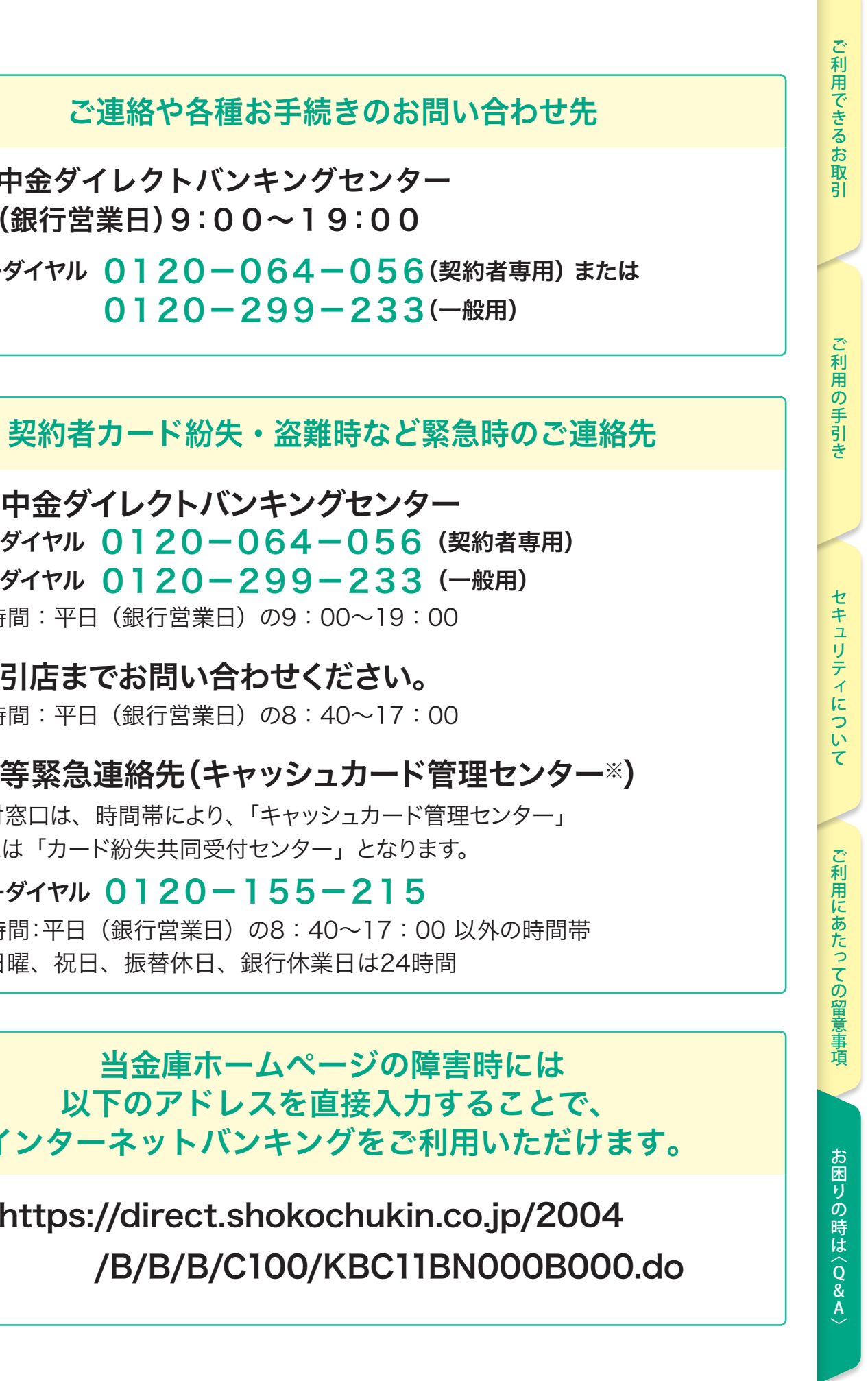

▲5 暗証番号が第三者に知られ、不正利用のおそれがある場合、「暗証番号、取引パ スワードの変更」や、「利用停止の設定(P.11)」を行ったうえ、契約者カード紛失、 盗難時など緊急時のご連絡先(P.51)にご連絡ください。 ※**Q7** もご参照ください。

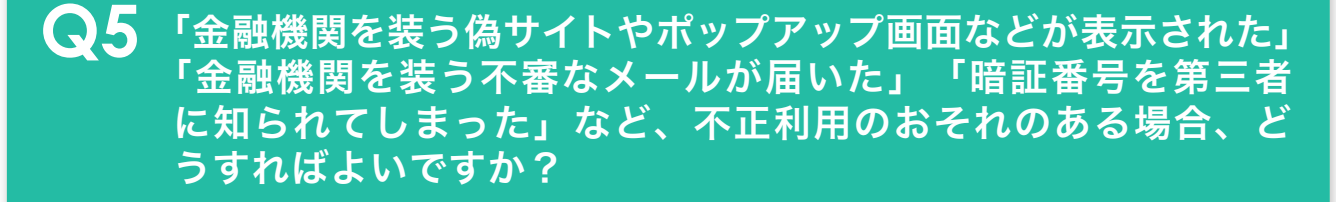

#### **Q6** 「契約者カード」の再発行はできますか?

**A6** 契約者カードの紛失や破損・汚損、暗証番号の失念時などは「商工中金ダイレク ト申込書」をご提出していただき、「契約者カード」の再発行手続きを行います。

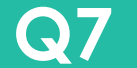

「契約者カード」を紛失または盗難されてしまったのですが どうすればいいのですか? **Q7**

フリーダイヤル 0120-064-056(契約者専用) または 0120-299-233(一般用)

● お取引店までお問い合わせください。 受付時間:平日(銀行営業日)の8:40~17:00

**A7** 契約者カードを紛失または盗難されてしまった場合は、ただちに、商工中金ダイ レクトバンキングセンター(受付時間:平日【銀行営業日】9:00~19:00) にご連絡ください。それ以外の時間帯は、お取引店または夜間等緊急連絡先へご 連絡ください(P.51)。 なお、「契約者番号と、インターネットバンキングの暗証番号、取引パスワード」 または「総合口座普通預金口座番号と、インターネットバンキングの暗証番号・ 取引パスワード」のいずれかが分かる場合は、お客さまご自身でサービスの「利用 停止の設定(P.11)」を行うこともできます。

● 商工中金ダイレクトバンキングセンター フリーダイヤル 0120-064-056 (契約者専用) フリーダイヤル 0120-299-233(一般用) 受付時間:平日(銀行営業日)の9:00~19:00

● 夜間等緊急連絡先(キャッシュカード管理センター※) ※受付窓口は、時間帯により、「キャッシュカード管理センター」 または「カード紛失共同受付センター」となります。

#### 【利用停止の設定を行う場合のご注意事項】

利用停止を行うと、予約受付を行っていたお取引や処理中のお取引が全て無効となります。 利用停止を解除する場合は、別途書面によるお手続きが必要となります。

#### ご連絡や各種お手続きのお問い合わせ先

● 商工中金ダイレクトバンキングセンター 平日(銀行営業日)9:00~19:00

> 当金庫ホームページの障害時には 以下のアドレスを直接入力することで、 インターネットバンキングをご利用いただけます。

フリーダイヤル 0120-155-215 受付時間:平日(銀行営業日)の8:40~17:00 以外の時間帯 土・日曜、祝日、振替休日、銀行休業日は24時間

https://direct.shokochukin.co.jp/2004

#### **QUESTION & ANSWER**

| ?

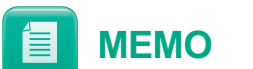

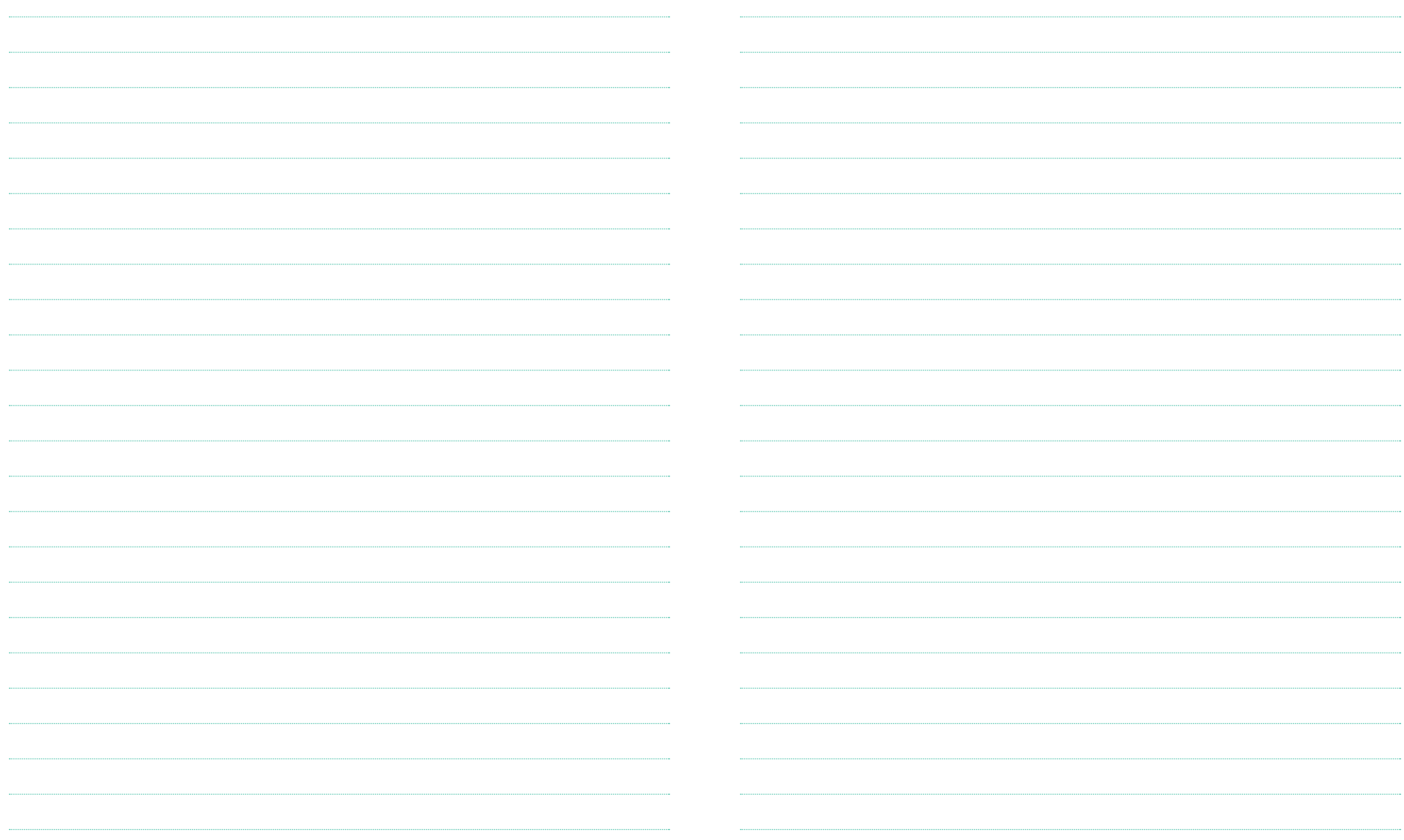

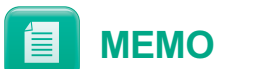

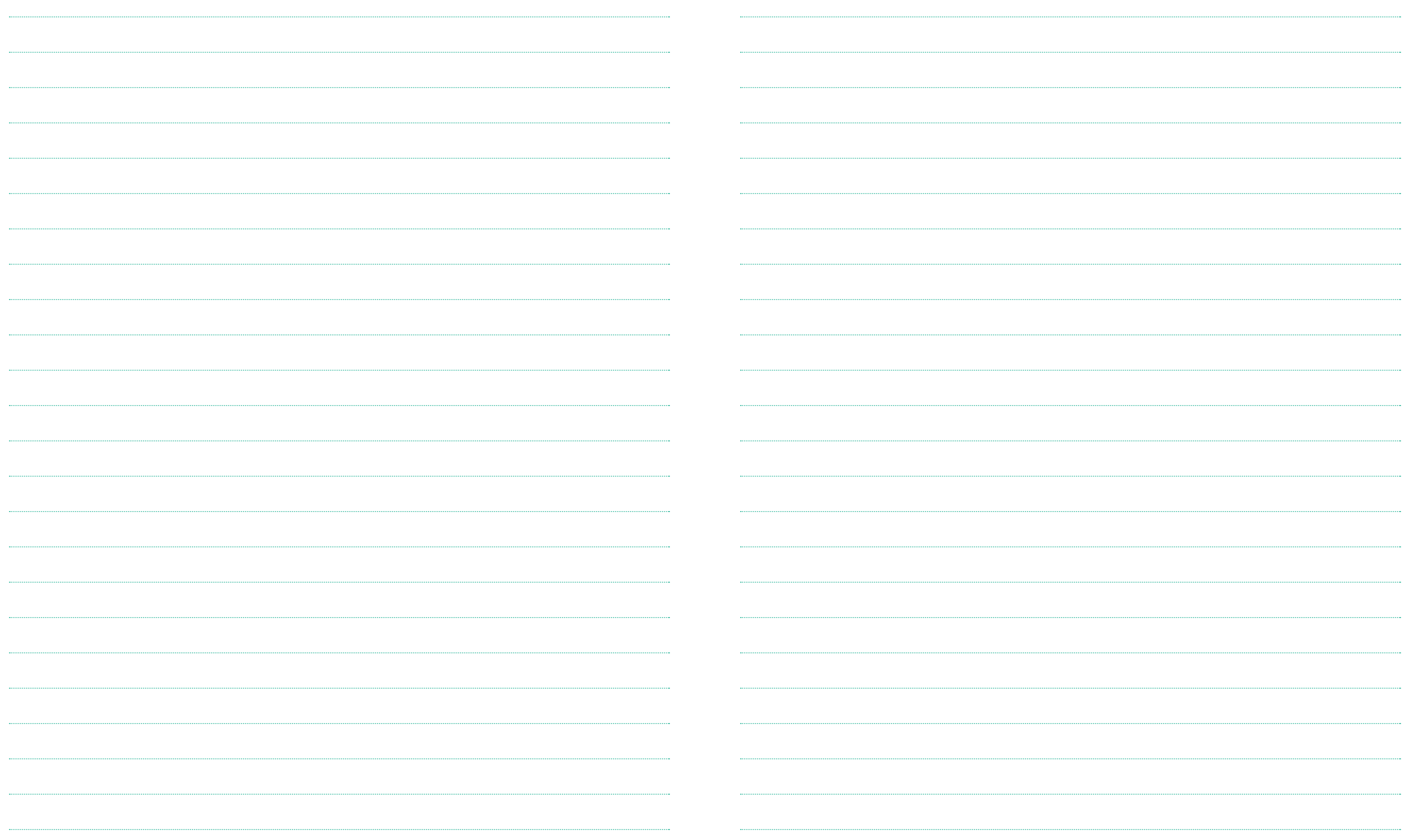

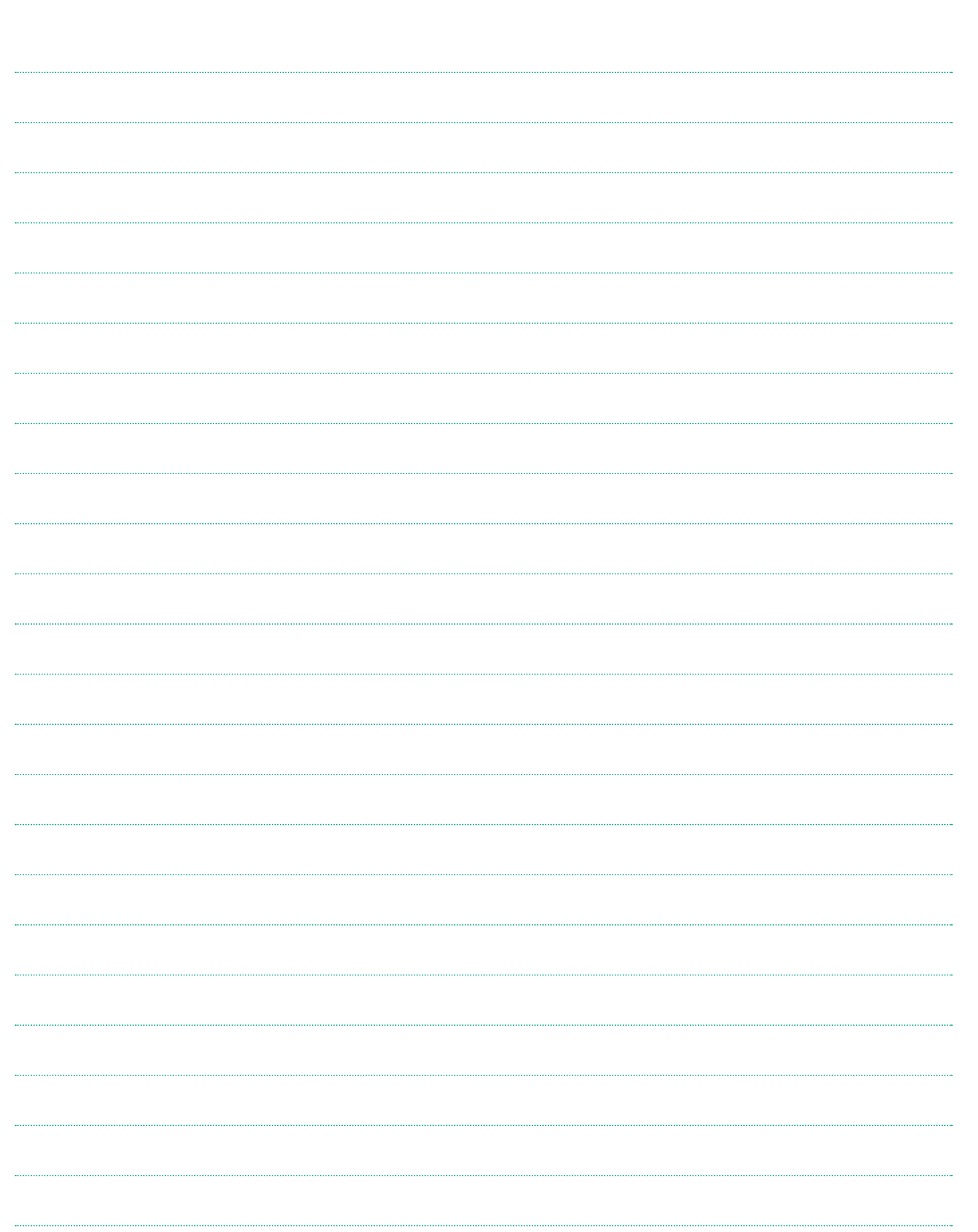

**E** MEMO